### **МІНІСТЕРСТВО ОСВІТИ І НАУКИ УКРАЇНИ**

## **ПрАТ «ПРИВАТНИЙ ВИЩИЙ НАВЧАЛЬНИЙ ЗАКЛАД «ЗАПОРІЗЬКИЙ ІНСТИТУТ ЕКОНОМІКИ ТА ІНФОРМАЦІЙНИХ ТЕХНОЛОГІЙ»**

### **Кафедра Економічної кібернетики та інженерії програмного забезпечення**

ДО ЗАХИСТУ ДОПУЩЕНА Зав.кафедри \_\_\_\_\_\_\_\_\_\_\_\_\_ д.е.н., доцент Левицький С.І.

## **БАКАЛАВРСЬКА ДИПЛОМНА РОБОТА**

РОЗРОБКА WEB-ПРЕДСТАВНИЦТВА ПРОЄКТУ «МАЙСТЕР ЖИТТЯ»

Виконала ст. гр. ІПЗ-118 \_\_\_\_\_\_\_\_\_\_\_ Ю.О.Тітлянова

ст. викладач (підпис)

(підпис)

Керівник \_\_\_\_\_\_\_\_\_\_\_ Л.М. Шокотько

Запоріжжя 2020

# ПРАТ «ПВНЗ «ЗАПОРІЗЬКИЙ ІНСТИТУТ ЕКОНОМІКИ ТА ІНФОРМАЦІЙНИХ ТЕХНОЛОГІЙ»

Кафедра Економічної кібернетики та інженерії програмного забезпечення

ДО ЗАХИСТУ ДОПУЩЕНА Зав.кафедри д.е.н., доцент Левицький С.І.

## **З А В Д А Н Н Я НА БАКАЛАВРСЬКУ ДИПЛОМНУ РОБОТУ СТУДЕНТУ**

Тітляновій Юлії Олексіївні

(прізвище, ім'я, по батькові)

1. Тема роботи Розробка web-представництва проєкту «Майстер життя»

керівник роботи Шокотько Людмила Миколаївна, ст. викладач (прізвище, ім'я, по батькові, науковий ступінь, вчене звання)

затверджений наказом вищого навчального закладу № 06.1-50 від 18.02.2022 р. 2. Строк подання студентом роботи 17.06.2022 р.

3. Вихідні дані до роботи

4. Зміст розрахунково-пояснювальної записки (перелік питань, які потрібно розробити)

 визначити основні питання побудови сайту згідно наданого *і* завдання ;

прив'язати домен до хостингу і разгорнути на ньому платформу

Wordpress . Ознайомитися з основними правилами побудови сайтів на

 платформі, структурою даних, розташуванням статичних і динамічних сторінок , віджетів та ін..

 ознайомитися з плагіном Elementor для побудови сторінок , побудувати сайт згідно наданого завдання;

встановити основні необхідні для роботи сайту плагіни для

## забезпечення подальшої підтримки; визначитися зі стратегією просування сайту в мережі.

## 5. Дата видачі завдання 17.01.2022 р.

(підпис) (прізвище та ініціали)

Студент Тітлянова Ю.О.

Керівник роботи  $\frac{1}{\text{min}(n)}$  (підпис)  $\frac{1}{\text{min}(n)}$   $\frac{1}{\text{min}(n)}$ (підпис) (прізвище та ініціали)

РЕФЕРАТ

Бакалаврська дипломна робота: 62 сторінок, 24 рисунків, 18 джерел інформації.

Об'єкт дослідження: : побудова презентаційного сайту для студії йоги на платформі Wordpress.

Предмет дослідження: процес побудови сайту і його налаштування.

Мета дослідження: теоретичне обґрунтування і дослідження методології створення комерційного сайту і його реалізацію на прикладі lisofien.space.com.

Основними результатами проведеного дослідження є:

- досліджено теоретичні аспекти розробки web-сайту комерційної установи;
- розроблене технічне завдання на створення web-сайту;
- проведено аналіз обраної методології розробки сайту;
- виконана програмна реалізація проекту;
- підтверджена актуальність системи та її ефективність використання, експлуатації та розвитку на базі комерційного закладу.

Розроблений сайт задовольняє всім вимогам, поставленим на етапі постановки завдання. При розробці web-сайту були використані інформаційні модулі. Дані модулі були доопрацьовані з урахуванням специфіки web-сайту і успішно впроваджені в його структуру.

## БАЗА ДАНИХ, КОНТЕНТ, КРОСПЛАТФОРМНІСТЬ, СИСТЕМА УПРАВЛІННЯ КОНТЕНТОМ, WORDPRESS

#### ЗМІСТ

ПЕРЕЛІК УМОВНИХ ПОЗНАЧЕНЬ, СИМВОЛІВ, ОДИНИЦЬ, СКОРОЧЕНЬ ТА ТЕРМІНІВ...............................................................................................................6

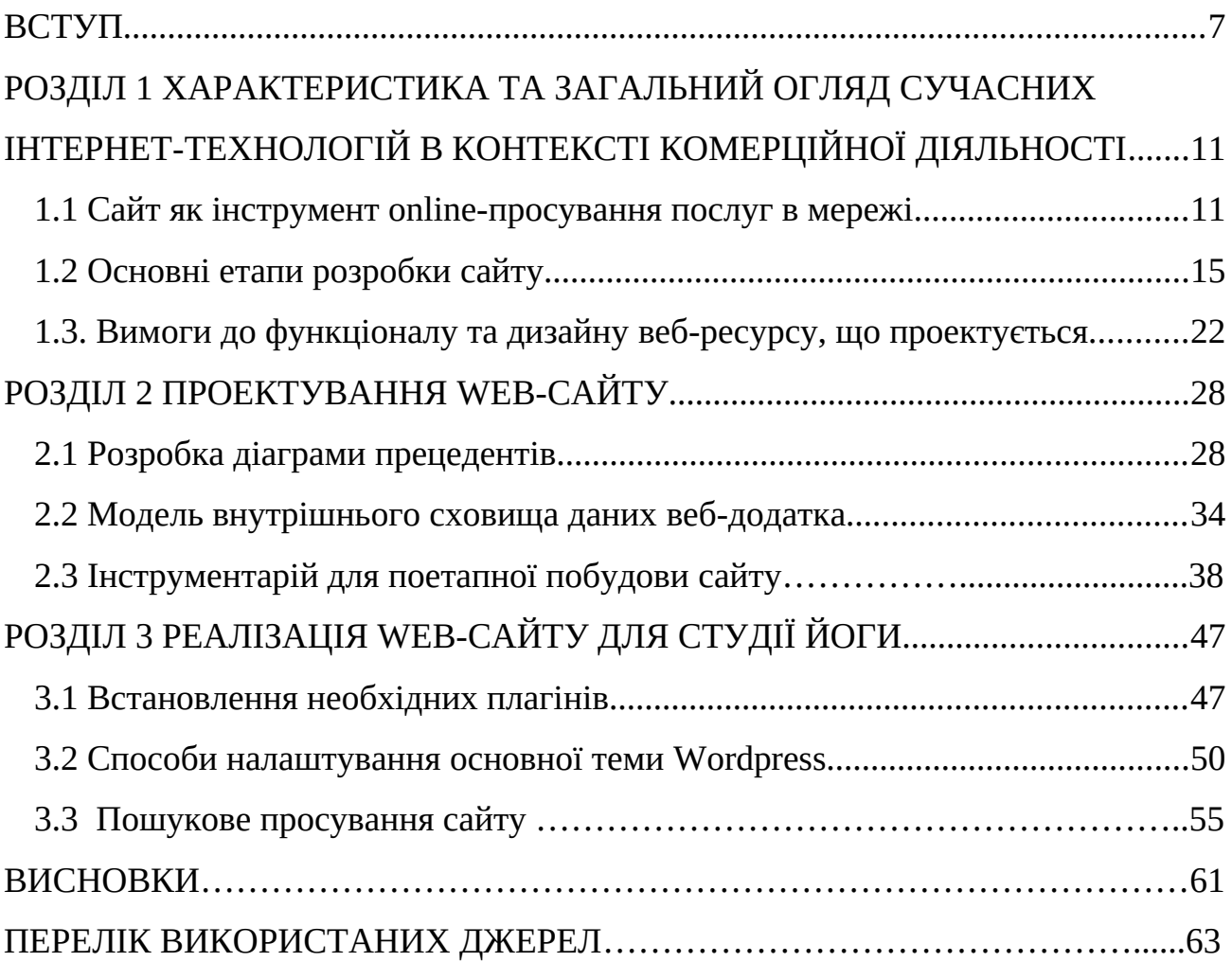

## ПЕРЕЛІК УМОВНИХ ПОЗНАЧЕНЬ, СИМВОЛІВ, ОДИНИЦЬ, СКОРОЧЕНЬ ТА ТЕРМІНІВ

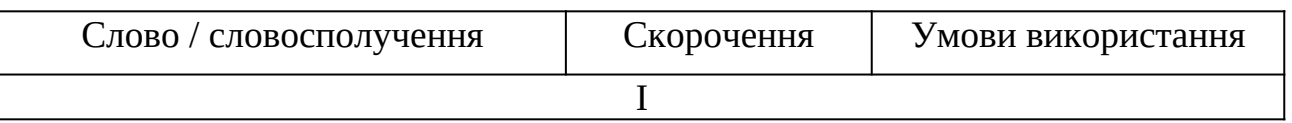

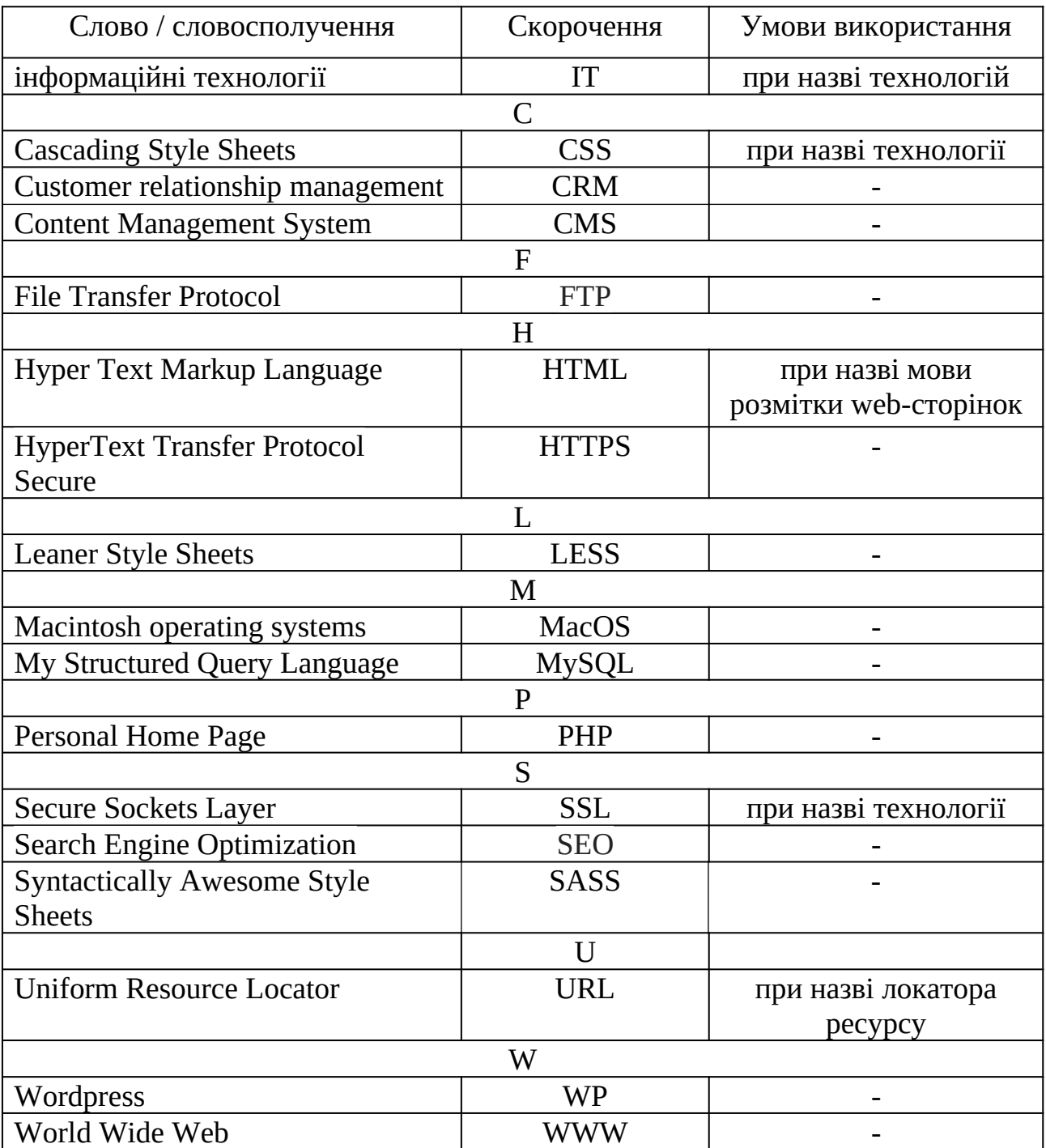

## ВСТУП

Сьогодні мати веб-сайт компанії так само важливо, як магазин, офіс чи номер телефону. Більшість клієнтів очікують, що компанії, які вони обрали, будуть мати сайт в Інтернеті, який презентує бізнес і надає можливість миттєво знайти актуальну інформацію про діяльність компанії.

Особливо актуальна наявність сайту для малого бізнесу, як іще одна можливість привабити нових клієнтів, розповісти у подробицях про послуги, які надаються, і мати постійний цілодобовий зворотній зв'язок як з уже існуючими, так і з майбутніми клієнтами. Популярна система управління Wordpress дозволяє розробляти сайти різного рівня складності, від сайтів-візиток до великих інтернет-крамниць. Гнучка система управління надає можливість презентувати діяльність компанії у найкращому ракурсі, змінюючи за бажанням компоненти сайту і додаючи широкі можливості в області просування сайту в мережі.

Тема роботи бакалавра полягає в тому, що потрібно побудувати сайт студії йоги «Майстерня Життя» за технічним завданням, наданим власницею студії. В роботі розглядається виконання наступних завдань:

- основні етапи створення сайту;
- ключові параметри вибору хостингу і доменного імені;
- побудова діаграм прецедентів, що дозволяє ще на етапі проектування сайту передбачити поведінку користувача на ресурсі і вирішити, які задачі будуть виконувати адміністратори по підтримці сайту;
- розглянуті як загальні інструменти веб-розробника, так і інструменти вбудовані в систему wordpress, що надає можливість змінювати зовнішній вид сайту в залежності від поставленої задачі;
- встановлення необхідних плагінів і налаштування системи;

 готовність сайту для пошукового просування у мережі і подальшого адміністрування .

Предметом дослідження являється процес створення веб-сайту для на платформі wordpress з нуля.

Практична значимість роботи – повністю готовий до роботи сайт, що допоможе презентувати компанію у мережі у доступному вигляді і надати конкурентні переваги при виборі закладу , який допомагає підтримувати здоровий образ життя. Наявність сайту дозволяє перш за все встановити довіру користувача і надати йому змогу знайти усю потрібну контакту інформацію, доповненою зручною гуглкартою, що може стати в нагоді при пошуках місцезнаходження студії. Майбутні клієнти можуть відразу побачити своїх тренерів, зовнішній облік студії, які послуги і мастеркласи плануються зараз або в найближчий час. Блок с відгуками від реальних відвідуючіх студії має встановити ще більшу довіру,

Так як на базі студії проводяться також медитативні практики, відвідувачі за допомогою сайту мають змогу ознайомитись детальніше з загальною інформацією по темі, а також дізнатися про графік майбутніх лекцій, семінарів і ретритів.

Побудова в рамках проекту сторінки з відеозаписами уроків дозволяє досягти відразу декілька цілей, перш за все, надати вичерпну інформацію про заняття, які проводяться в студії. По друге, це додасть ще більшої кількості відвідувачів до Youtube каналу студії, який наразі розвивається. По третє, такі відео надають можливість користувачам спробувати систему занять, яка пропонується студією і вже через власний досвід зробити вибір на користь зайнять з тренером.

Для практичного використання також важливо те що, сайт повністю адаптивний, вирішує усі поставлені задачі на пристроях з будь-яким розміром екрану, будь-то мобільний телефон, планшет або комп'ютер.

Управління сайту налаштовано так, щоб навіть адміністратори без досвіду роботи з wordpress могли легко змінювати будь-яку інформацію на ньому що дозволить власникам мінімізувати витрати на майбутню підтримку сайту. Ретельно налаштований для просування в інтернеті, він швидко набере в мережі велику аудіторію, що зробить студію ще більш популярною не тільки у власному місті, а й в мережі Інтернет, що в свою чергу приведе до збільшення кількості клієнтів студії.

Виконаний проект lisofien.space дозволить студії «Майстерня життя» здобути велику кількість нових клієнтів і розвинути власний бренд із перспективами в майбутньому перейти на но новий рівень в бізнесі, як в онлайн так і в очному форматі.

#### РОЗДІЛ 1

# ХАРАКТЕРИСТИКА ТА ЗАГАЛЬНИЙ ОГЛЯД СУЧАСНИХ ІНТЕРНЕТ-ТЕХНОЛОГІЙ В КОНТЕКСТІ КОМЕРЦІЙНОЇ ДІЯЛЬНОСТІ

#### 1.1 Сайт як інструмент online-просування послуг в мережі

Спочатку розглянемо роль сайту у діяльності сучасної компанії. Існуючи в цифровому світі, веб-сайт має вирішальне значення для будь-якого бізнесу. Вебсайт може бути використаний для виконання багатьох різних маркетингових стратегій, щоб допомогти бізнесу рости і приносити прибуток. Веб має набагато більш широке охоплення, ніж будь-яка інша форма реклами, сайт може стати центром онлайн присутності будь-якої компанії в Інтернеті. Це надає можливість рекламувати свій бізнес в Інтернеті, на сайтах соціальних мереж, форумах і через різноманітні рекламні програми.

Сайт також важливий, тому що він допомагає встановити довіру до бізнесу. Веб-сайти зазвичай надають карту і напрямки до магазинів або офісів компанії, щоб відвідувачі могли легко знайти потрібне розташування. За допомогою сайту люба компанія має можливість представляти своїх клієнтів, чому вони повинні довіряти саме цій компанії, відгуки та факти або будь яку корисну інформацію. Сьогодні, коли люди дуже зайнятті і у більшості випадків у них немає часу на відвідування магазину, вони шукають інформацію в Інтернеті, щоб дізнатися про продукт або послугу перед покупкою. Також через сайт легко знати інформацію про бренд, особливості, ціну, розмір, колір.

Коли надається якісна послуга або продукт, позитивні відгуки можуть теж поширювати бізнес. Сайт не тільки дає довіру, але і допомагає створити позитивне враження, що компанія більша і успішніша. Одна з чудових речей в Інтернеті полягає в тому, що розмір компанії насправді не має значення. Сайт важливий як для малого бізнесу так і для великого. Веб-сайти завжди доступний

24 години на добу, в результаті чого клієнти і потенційні клієнти можуть відвідати його, щоб дізнатися інформацію про нові і майбутні продукти і послуги в будь-який зручний для них час.

Добре розроблений, інформативний та оновлений сайт додасть довіри будь-якому бізнесу та зміцнить бренд. Якщо компанія хоче бути успішною на сучасному ринку, вона повинні мати професійний сайт. Важливість веб-сайту для маркетингу поширюється на всі аспекти стратегії цифрового маркетингу.

Хоча багато експертів вказують на зростання соціальних медіа як центральну точку взаємодії між бізнесом і клієнтами (і потенційними клієнтами) кожен бізнес повинен мати ефективний веб-сайт. За даними Pew Internet і American Life Project, на кінець 2021 року 89 відсотків американців регулярно користуються Інтернетом. З цих користувачів Інтернету 78 відсотків повідомляють, що шукають інформацію в Інтернеті про продукт або послугу, яку вони думали купити; 66 відсотків заявили, що купили продукт онлайн.

Крім того, кількість людей, які отримують доступ до Інтернету через свої смартфони, стрімко зростає. Станом на травень 2021 року 55% американців повідомляють про використання своїх смартфонів для доступу до Інтернету. Це означає, що потрібно враховувати як сайт виглядає на смартфоні, а також як можна використовувати загальні соціальні медіа (Facebook, Twitter) та соціальні мережі на основі розташування (Groupon, Foursquare), щоб досягти клієнтів, коли вони активно шукають інформацію про товари або послуги.

Важливо розуміти і контролювати шаблони використання Інтернету, але також необхідно визначити онлайн-діяльність цільових ринків. Доречно використовувати демографічні та поведінкові тенденції, які зібрані за допомогою первинних досліджень та вторинних досліджень, щоб визначити категорії використання сайту. Наприклад, перед впровадженням рішення електронної комерції потрібно визначити шаблони онлайн-покупок та переваги цільових ринків в цьому напрямку. Визначення очікування та потреби цільових

ринків, перш ніж почати маркетинг в Інтернеті, допоможе створити основу ефективного веб-сайту.

Веб-сайти служать багатьом цілям. Перш за все, якісно створений вебсайт буде служити природним призначенням для споживачів. Клієнти, які відвідують сайт, шукають змістовну інформацію, щоб відрізнити продукти та послуги компанії від конкурентів. Веб-сайт використовується, щоб виділити різні функції, пропоновані компанією. Майбутнім клієнтам потрібно надавати ту інформацію, яку вони повинні знати про означену галузь, продукти та послуги, щоб прийняти обґрунтоване рішення про покупку. Сайт може бути видатним способом навчання клієнтів в Інтернеті навіть коли товар продається в автономному режимі. Також власний сайт створюють для залучення відвідувачів.

Найбільш ефективні сайти поєднують переваги масового маркетингу з маркетингом відносин з клієнтами (CRM), щоб забезпечити кожному відвідувачу сайту особистий досвід бренду.

Мета масового маркетингу - постійно набувати нових клієнтів, диференціюючи компанію і її продукцію від конкурентів. Це призводить до сильної ідентичності бренду, але він не завжди добре адаптується до інтернетмаркетингу, тому що відвідувачі сайту часто шукають цільову інформацію, а не більш загальні повідомлення масового ринку. Мета CRM, навпаки, постійно збільшувати обсяг бізнесу з існуючими клієнтами, пропонуючи ряд персоналізованих послуг і продуктів. Хоча це може призвести до хорошого обслуговування клієнтів, але не адекватно відрізняє організацію від своїх конкурентів серед потенційних клієнтів. На щастя, добре розроблений веб-сайт може поєднувати ці підходи разом.

З точки зору ринкового підходу, зміст веб-сайту повинен направляти цільові ринки від відкриття через дослідження та взаємодію до дії. Перші 10 секунд, які цільові ринки витрачають на веб-сайт компанії, є одними з

найбільш важливих. Відвідувачі сайту визначають, чи стануть вони користувачами сайту. Вони сприймають цінність сайту, формують перші враження про компанію і прогнозують ймовірність знайти корисну інформацію на даному сайті. Багато відвідувачів можуть покинути сайт негайно, тому що сайт здається не пов'язаним з їх пошуком, інші будуть його вивчати.

Перше і найбільш важливе завдання - змусити споживачів відкрити вебсайт. Після того, як вони знаходяться на сайті, їм потрібен привід для вивчення. Як правило, лише 60 відсотків відвідувачів залишаться на сайті так довго, щоб продивитися або прочитати частину контенту. Приблизно 15 відсотків відвідувачів будуть взаємодіяти з інструментами, щоб допомогти їм прийняти рішення про покупку, і 2 відсотки будуть приймати це рішення.

Розглядуючи взаємодію споживача з інтернетом можна трактувати , що всі відвідувачі сайту шукають інформацію. На першому етапі кожна сторінка контенту має менше хвилини для спілкування з відвідувачем сайту. Кількість часу, який відвідувачі витрачають на вивчення веб-сайту і їх сприйняття цінності часу, що витрачається, залежить від їх здатності прогресувати до бажаного рішення про покупку.

Відвідувачі сайту взаємодіють із сайтом анонімно. Завдяки різним взаємодіям вони формують тривалі враження про компанію, її продукцію та рівень сервісу. Це включає в себе порівняння інформації, яка надається на сайті з інформацією, яку вони отримали з інших джерел. Залучення клієнтів за допомогою інтерактивних елементів, таких як самооцінка, може бути ефективним методом для розвитку міцних відносин з клієнтами та збору додаткової інформації про них.

Успішні веб-сайти, як правило, включають в себе можливість для клієнтів діяти в Інтернеті - дзвонити, купувати продукт, знайти місцевого дистриб'ютора або роздрібної торгівлі, або запросити пропозицію. Всі веб-сайти повинні включати можливість відстеження в автономному режимі, по телефону, так як деякі клієнти вважають за краще спілкуватися з кимось для подання замовлення або іншої інформації в Інтернеті. Ці елементи повинні бути обов'язково включені при плануванні сайту компанії.

1.2 Основні етапи розробки сайту

Етап перший полягає у виборі доменного імені це досить схоже на вибір бренду, треба наближатися до чогось простого, впізнаваного і незабутнього. Насправді, доменне ім'я повинно тісно поєднуватися з брендом або назвою компанії.

Простіше кажучи, доменне ім'я - це унікальний ідентифікатор, який дозволяє веб-користувачам знайти сайт. Якщо інтернет - це місто, наповнене вулицями, проспектами і мільйонами будинків (веб-сайтів), то доменне ім'я - це адреса, яка дозволяє людям знайти свій шлях до веб-сайту. Якщо зробити його занадто складним, або не пов'язаним з тим, що робить компанія, користувачам буде важко його запам'ятати.

Треба використовувати правильні розширення доменних імен (.com, .org або .net) і вибирати ім'я, яке продає бренд компанії. Також можливо створювати нові слова, які відображають вже існуючі назви або скористатися генераторами доменних імен, які використовують ідеї домену та ключові слова для створення фірмового доменного імені.

Ім'я повинно бути коротким. Коротші доменні імена легше читати і запам'ятати, що дозволить бізнесу виглядати більш професійним або ексклюзивним, а сайт більш надійним і авторитетним.

Треба зробити так, щоб доменне ім'я можна було легко набрати і вимовити. Згадаємо про Google, Yahoo або CNN. Найбільші веб-сайти в світі, як правило, мають короткі, прості в наборі доменних імен з відносно простим

написанням. Слід уникати цифр і переносів, вони роблять доменне ім'я непотрібно складним і його важко запам'ятати.

Має сенс використовувати нішові ключові слова, щоб зробити сайт більш ідентифікованим у якійсь конкретній ніші. Також слід переконатися, що бажане доменне ім'я ще не позначено ніякою торговою маркою або не використовується.

Етап другий полягає у виборі хостингу. Подібно до того, як будь-якому бізнесу може знадобитися фізичне розташування для зберігання та продажу своєї продукції, будь якому сайту потрібно цифрове розташування для зберігання HTML-коду, файлів та зображень, які складають веб-сайт. Вебхостингова компанія надає цю послугу, по суті, орендуючи місце на своїх вебсерверах. Хостинг компанії – це як цифровий орендодавець, який забезпечує цифровий простір для бізнесу, щоб викласти свої товари і продати їх для громадськості.

На сервері будуть розміщуватися всі файли веб-сайту щоб доставляти їх в будь-який браузер, який запитує їх, вводячи зареєстроване доменне ім'я.

Слід вибирати хостинг, який відповідає конкретним потребам веб-сайту і підтримує платформи та інструменти, які знадобляться для розробки. Крім того, хостинг має забезпечити веб-сайт з більш ніж достатньою швидкістю зберігання та відгуку сервера. Після визначення потреб веб-сайту, розгдядаються різноманітні варіанти, використовуючи такі фактори, як ціна реєстрації та оновлення, простота використання, служби підтримки та настройка.

Після того, як обрано веб-хостинг, провайдера і доменне ім'я для сайту, потрібно визначитися з платформою, яка буде використовувати в процесі розробки простого веб-сайту.

Платформа - це конструктор веб-сайтів, там відбуваються етапи створення проекту і вона наповнені всіма інструментами, які знадобляться для

створення веб-сайту. Є кілька відомих платформ, кожна зі своїми унікальними функціями, кожна з платформ має свої плюси і мінуси.

В даний час найпопулярнішими веб-конструкторами є WordPress, Squarespace, Weebly і Wix; WordPress є найбільш використовуваною платформою з майже 62% частки ринку в Інтернеті.

В даному проєкті використовується WordPress, як одна з найбільш популярних платформ, його можна безкоштовно встановити, також для сайтів поставляється величезна кількість плагінів і тем (понад 50 000 і 11 000 відповідно) що надає повний контроль над процесом проектування сайту.

WordPress надає веб-розробникам майже нескінченні можливості та можливості розширення. Він також дуже добре застосовується в електронній комерції з плагінами для бізнесу, такими як WooCommerce і підтримує пошукову оптимізацію через плагіни, такі як Yoast.

Squarespace - це все-в-одному веб-конструктор, який надає хостинг, купівлю домену та більш спеціалізовану допомогу в розробці веб-сайтів, ніж WordPress. Однак, в Squarespace все не так гнучко і не дозволяє більш ніж одного рівня налаштування, інструменти SEO та електронної комерції також не не настільки надійні, як у WP.

Weebly і Wix пропонують веб-конструктори, що робить їх найбільш простими у використанні. Хоча це відмінна функція, особливо для початківців, вони забезпечують мало гнучкості в плані дизайну веб-сайту і функціональності і не настільки сильні в SEO, як WordPress, Данні конструктори не дозволяють кореневий доступ до хостингу, ви в значній мірі не дає змоги зробити нічого індивідуального з розробкою.

Для власників бізнесу, які хочуть тотального контролю над своїми вебсайтами, потужної електронної комерції та SEO-функціональності та можливості масштабувати свій сайт у міру дозрівання свого бізнесу, WordPress є найкращим способом розробки веб-сайту.

Планування інформаційної архітектури і контента полягає в тому , що веб-сайти надають людям обізнаність про те, як організована інформація, визначають, як легко вони її знаходять. Перед тим, як почати проектувати, потрібно подумати планування контенту.

Створення інформаційної архітектури перед початком проектування дозволяє відточити подорож користувача. Це в кінцевому підсумку покращує як досвід користувача, так і інтерфейс сайту, який дає змогу інтуїтивно направляти їх на те, що вони шукають, будь то рішення їх проблеми або просто відповідь на їх питання.

Інформаційна архітектура - це як контур контенту на сайті, що використовується для визначення критичних деталей, таких як ідеальна кількість сторінок або ідеальна копія для параметрів навігації сайту. Процес може бути таким же простим, як малювання приміток на аркуші паперу, але більші, складніші веб-сайти можуть бути розроблені з використанням спеціального інструменту, такого як Slickplan, який може допомогти розробити складну інформаційну архітектуру, планувати вміст тощо.

Після того, як визначена інформація, яка буде на сайті, слід подумати про те, як буде функціонувати сайт. Саме тоді використовуються плагіни.

Ці мініатюрні частини програмного забезпечення покращують функціональність веб-сайту і додають йому різноманітні функції.

Платформи, такі як Squarespace і Wix, пропонують кілька плагінів; однак, WordPress є визначеним лідером, коли мова йде про створення високофункціонального сайту. Він має вражаючу кількість плагінів у своєму каталозі плагінів - 54,561, щоб бути точним - і ці плагіни можуть робити все, починаючи від створення контактних форм і додавання кнопок соціальних мереж до підвищення SEO сайту і створення систем бронювання для готелів.

Базовий сайт WordPress без будь-яких плагінів можна порівняти з мобільним телефоном без додатків; плагіни дозволяють значно збільшити обсяг того, що можна зробити з веб-сайтом. У багатьох випадках, вони є невід'ємною частиною успіху веб-сайту, тому що вони обслуговують функції, які мають вирішальне значення для довгострокової роботи веб-сайту.

Основні плагіни, що використовуються у більшості сайтів покращують такі функції:

- безпека сайту;
- автономна база даних;
- контактна форма;
- пошукова оптимізація.

Також необхідно використовувати плагін, який робить сайт більш чуйним. Оскільки більше 50% всього інтернет-трафіку надходить з мобільних пристроїв, веб-сайти, які реагують на всі розміри екрану, швидше за все, будуть відмінятися більш тривалими і частими відвідуваннями. Встановлення мобільного адаптивного плагіну також гарантує, що веб-сайт буде добре відображатися на кожному екрані незалежно від того, чи доступ до нього здійснюється через монітор, ноутбук, планшет або мобільний телефон.

Перш ніж приступити до створення свого сайту, слід почати з роздумів про загальний макет. Це продовження інформаційної архітектури, яка вже була створена раніше. Наразі для цього використовуються такі додатки, як Figma, Adobe XD і Sketch, що допомагають створювати візуальні макети сайту і можуть дати уявлення про те, як він буде виглядати.

Вибираючи тему WordPress, можна очікувати, що вона, як правило, матиме досить оптимальний макет. Плануючи та створюючи макет, перш ніж вибрати тему, розробник матимете краще уявлення про те, що він збираєтеся побудувати, а також в такому випадку простіше вибрати ідеальну тему.

Тема WordPress - це інструмент для зміни макету та дизайну веб-сайту. Теми налаштовують зовнішній вигляд сайту, включаючи макет, типографію,

колір та інші елементи дизайну. Коли вперше створюється сайт WordPress, він буде поставлятися з встановленою темою за замовчуванням. Цю тему можна змінити на ту, яка повністю відповідає потребам замовника. Вибір правильної теми може зробити сайт більш привабливим, простішим у використанні та покращити залучення відвідувачів.

Тема WordPress - це папка файлів, які працюють разом для створення дизайну сайту. Тема включає файли шаблонів, таблиці стилів, зображення та, можливо, файли JavaScript. Всі ці файли змінюють спосіб відображення повідомлень і сторінок сайту. Зміна теми WordPress не обов'язково змінить вміст сайту, сторінки, користувачів або іншу інформацію, що зберігається у базі даних. Тема змінює тільки те, як вся ця інформація відображається для відвідувачів веб-сайту.

Безкоштовні теми можна завантажити з офіційного каталогу тем WordPress, також існує можливість придбати преміум-теми з більш розширеними функціями від сторонніх розробників. Також можна створювати власні теми для унікального веб-дизайну.

Більшість веб-розробників, які використовують WordPress для розробки своїх веб-сайтів, використовують платні підписки конструкторів сторінок, таких як Elementor, WPBakery Page Builder та Beaver Builder.

Даний проект розроблений на безкоштовній версії конструктора Elementor з додаванням власного коду для більш гнучкого контролю над дизайном.

Elementor дозволяє створювати оригінальні повідомлення та сторінки, які є унікальними, у порівнянні зі стандартними шаблонами постів/сторінок, які поставляються з темою WordPress.

Є можливість отримати 100% окремий інтерфейс для роботи над публікаціями та сторінками - основна частина роботи відбувається не в

стандартному редакторі блоків, який поставляється з WordPress, а виконується за допомогою зручного інтерфейсу користувача.

Elementor працює у режимі реального часу, це означає, що він показує результати роботи над сторінками сайту відразу в справжній манері «що-ви бачите-те-ви-й-отримуєте».

Elementor можна використовувати його для створення будь-якого макета вмісту або макета сторінки, незалежно від того, чи дозволяє це зробитипоточна тема WordPress чи ні. І, найголовніше, він працює з усіма темами WordPress, що дає можливість зберегти свій поточний дизайн і все те, що надає Elementor.

Важливим кроком є додавання сторінок, веб-сторінки поділяють сайт на розділи і полегшують користувачам пошук і споживання контенту.

Особливо важливим етапом буде створення домашньої сторінки і сторінок, що презентують діяльність компанії на даному етапі розвитку

Ось кілька інших сторінок, які потрібно розглянути:

- сторінку з більш тривалим описом компанії;
- сторінка послуг/продуктів (або сторінки субсервісу/продукту, якщо це необхідно), щоб продемонструвати продукти та послуги, які пропонуються;
- сторінка портфоліо або відгуків, щоб показати потенційним клієнтам попередню роботу;
- блог для взаємодії з клієнтами та підвищення SEO-рейтингу;
- сторінка політики конфіденційності;
- контактна сторінка.

Невід'ємною сполукою при розробці сайту є його підтримка. Основні пункти по підтримці сайту включають:

Безпека сайту: експерти рекомендують регулярно змінювати паролі, оскільки вони завжди можуть бути скомпрометовані, навіть якщо використовується дійсно сильний пароль.

Створення резервної копії сайту за допомогою плагіну резервного копіювання і регулярна перевірка файлів резервного копіювання, щоб переконатися, що вони правильно зберігаються. Регулярне оновлення всіх файлів WordPress, включаючи теми та плагіни, так як теми та плагіни можуть не перевіритися автоматично на оновлення або втрату ліцензії. Тому слід намагатися якомога частіше переходити на сторінку оновлень WordPress і перевіряти оновлення вручну.

Крім того, слід переконатися, що перевірено плагіни конструктора форм WordPress, знаходити та виправляти помилки 404, а також зламані посилання, провести SEO-аудит та запускати тести продуктивності.

Що стосується графіка технічного обслуговування, сайт з великою кількістю трафіку і великою кількістю нового контенту повинен підтримуватися кожні три місяці, в той час як один з низьким трафіком і менш частим оновленням контенту буде потрібно обслуговування кожні півроку.

1.3 Вимоги до функціоналу та дизайну веб-ресурсу, що проектується

Компанія, для якої проектується сайт має назву «Майстерня життя», заснована у 2022 році, являє собою студію йоги, яка також використовується для медитативних практик і зустрічей, пов'язаних з просуванням у суспільстві здорового способу життя. Компанія пропонує онлайн і офлайн класи з йоги, при цьому доступ до деяких онлайн-класів надається безкоштовно, як приклад того, що відвідувачі отримують на очних заняттях. Унікальна пропозиція компанії полягає в тому, що кожен бажаючий може долучитися до занять безкоштовно через використання наданих на сайті відео, або за оплату з професійними тренерами у студії.

Сайт компанії уявляє собою сайт-візитку з основними відомостями про компанію, відео з минулими класами з йогою, даними про медитативні практики, контактними даними і мапою як статися до студії. Цільова аудиторія сайту – люди у місті і за його межами, які цікавляться здоровим способом життя і медитативними практиками. Вік відвідувачів сайту необмежений. Сайт повинен привабити нових клієнтів студії за рахунок наданих безкоштовних відео класів і відгуків вже існуючих відвідувачів.

Сайт включає в себе чотири сторінки, при чому основне інформаційне навантаження йде на першу (рис. 1.1). На першій сторінці вказаний девіз компаніі з великим фото жінки, що медитує на березі океану. На цій же сторінці вказується розклад найближчих воркшопів у студії, фотографії і короткий опис викладачів студії. Останній блок повинен привести на сторінку контактів студії.

Друга сторінка (рис. 1.2) «Медитація» надає основну інформацію про практики медиітації, де і як їх використовувати, а також запрошення на найближчий за розкладом ретріт на базі студії.

Третя сторінка (рис. 1.3) «Йога» являє собою сторінку безкоштовних записів із студії с коротким описом до кожного відео.

Четверта сторінка (рис. 1.4) «Контакти» – сторінка за контактною інформацією і вбудованою Гугл мапою, для того щоб відвідувачі могли легко знайти місцезнаходження студії.

Навігація по сайту виконується за рахунок верхнього меню, без ієрархії з можливістю перейти на головну сторінку з будь-якої іншої сторінки сайту.

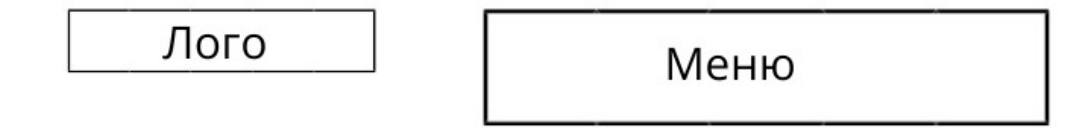

Вступний блок з фото

Наступні воркшопи

Наступні воркшопи

Відгуки

Заключний блок

Підпис

Рисунок 1.1 – Макет головної сторінки

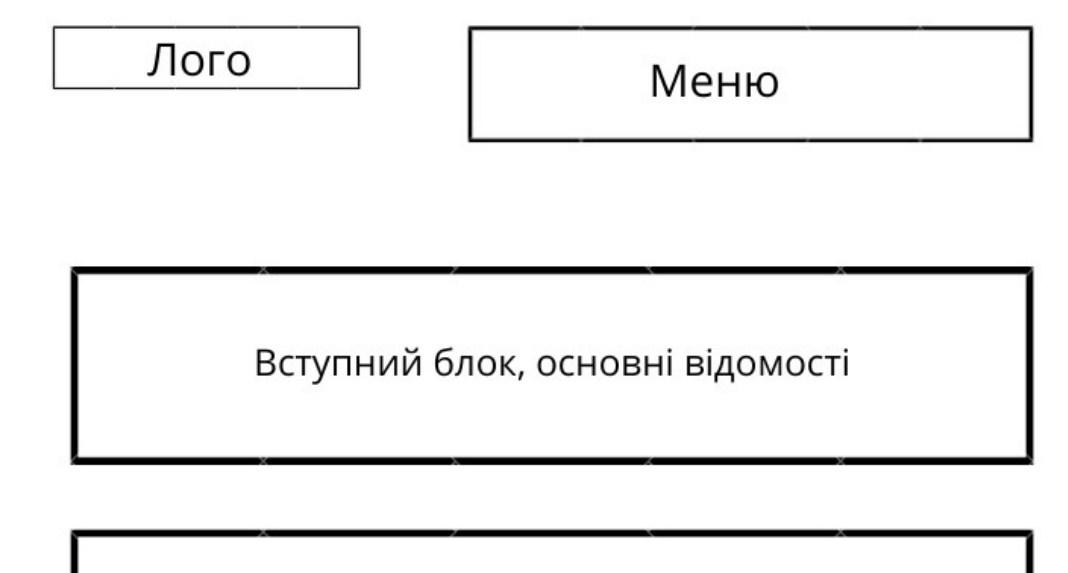

Фото

Основний блок

Фото

Заключний блок

Підпис

нок 1.2 – Макет сторінки «Медитація»

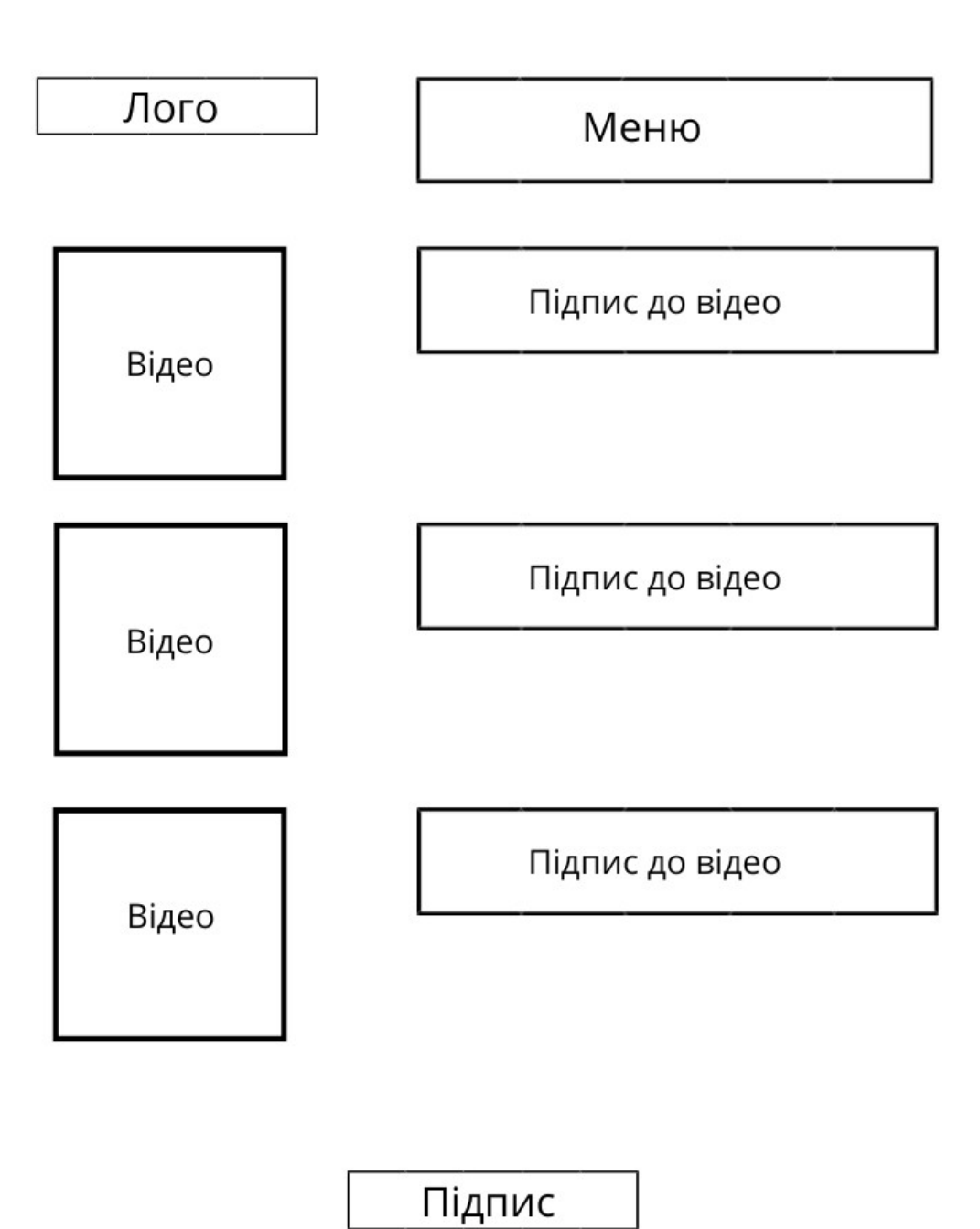

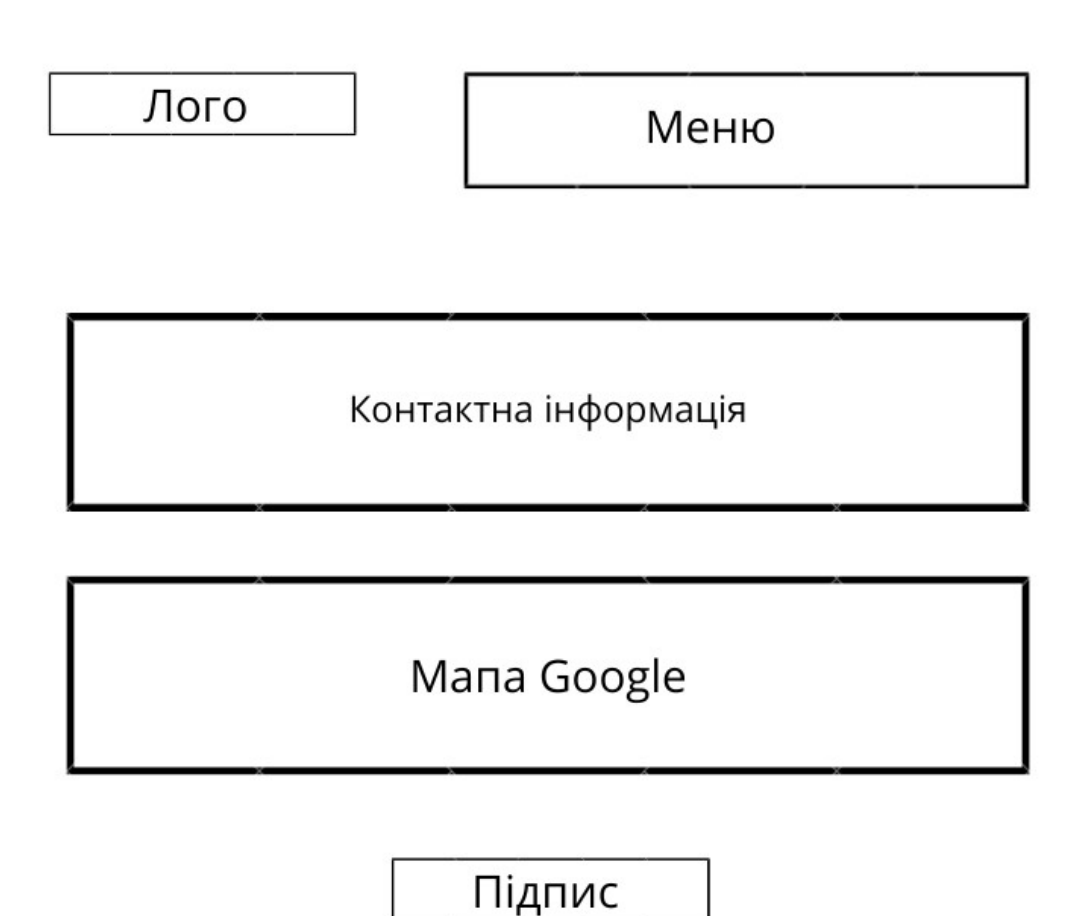

Рисунок 1.4 – Макет сторінки «Контакти»

Сайт будується на платформі Wordpress, розташовується на хостингу з такими вимогами:

PHP Версія 7.3 або вище. MySQL 5.6 чи вище, модуль mod\_rewrite Apache, підтримка HTTPS. Apache або Nginx — самі надійні и функциональні сервери для роботи з WordPress, але можливе використання будь-якого сервера, що підтримує PHP и MySQL

Сайт відкритий для основних платформ пошуку в інтернеті, виконується адаптивним до усіх популярних пристроїв. Тестові роботи виконуються в ручному режимі (manual testing) відразу після здачі проекту.

#### РОЗДІЛ 2

#### ПРОЕКТУВАННЯ WEB-САЙТУ

#### 2.1 Розробка діаграми прецедентів

Розглядаючи загальні відомості про діаграми випадків використання (схеми прецедентів) звернемо увагу на переваги Unified Modeling Language (UML). Діаграма випадків використання може узагальнити деталі роботи користувачів системи (також відомих як актори) та їх взаємодії з системою. Щоб побудувати таку схему, буде використовуватися набір спеціалізованих символів і роз'ємів. Ефективна схема використання може допомогти команді розробників обговорити та уявити:

- сценарії, в яких система або додаток взаємодіє з людьми, організаціями або зовнішніми системами;
- цілі, які дана система або додаток допомагає цим сутностям (відомим як актори) досягти;
- сфера застосування системи.

В діаграму випадків використання не входить в багато деталей наприклад, не слід очікувати, що вона буде моделювати порядок виконання кроків. Замість цього, правильна діаграма випадків використання зображує огляд високого рівня зв'язку між випадками використання, акторами та системами. Експерти рекомендують використовувати діаграми випадків, щоб доповнити більш описовий випадок використання тексту.

UML - це набір інструментів моделювання, який можна використовувати для побудови діаграм (рис. 2.1). Випадки використання представлені з міткою овальної форми. Фігури палиць представляють акторів в процесі, а участь актора в системі змодельована лінією між актором і випадком використання. Щоб зобразити межу системи, малюють коробку навколо самого випадку використання.

Діаграми випадків використання UML ідеально підходять для:

- представлення цілей взаємодії системи-користувача;
- визначення та організація функціональних вимог в системі;
- визначення контексту та вимог системи;
- моделювання базового потоку подій у випадку використання. Загальні компоненти діаграми використання:

1) актори - користувачі, які взаємодіють з системою. Актор може бути людиною, організацією або зовнішньою системою, яка взаємодіє з вашим додатком або системою. Вони повинні бути зовнішніми об'єктами, які виробляють або споживають дані;

2) система - специфічна послідовність дій і взаємодій між акторами і системою. Систему також можна назвати сценарієм;

3) цілі - кінцевий результат більшості випадків використання. Успішна схема повинна описувати діяльність і варіанти, які використовуються для досягнення мети.

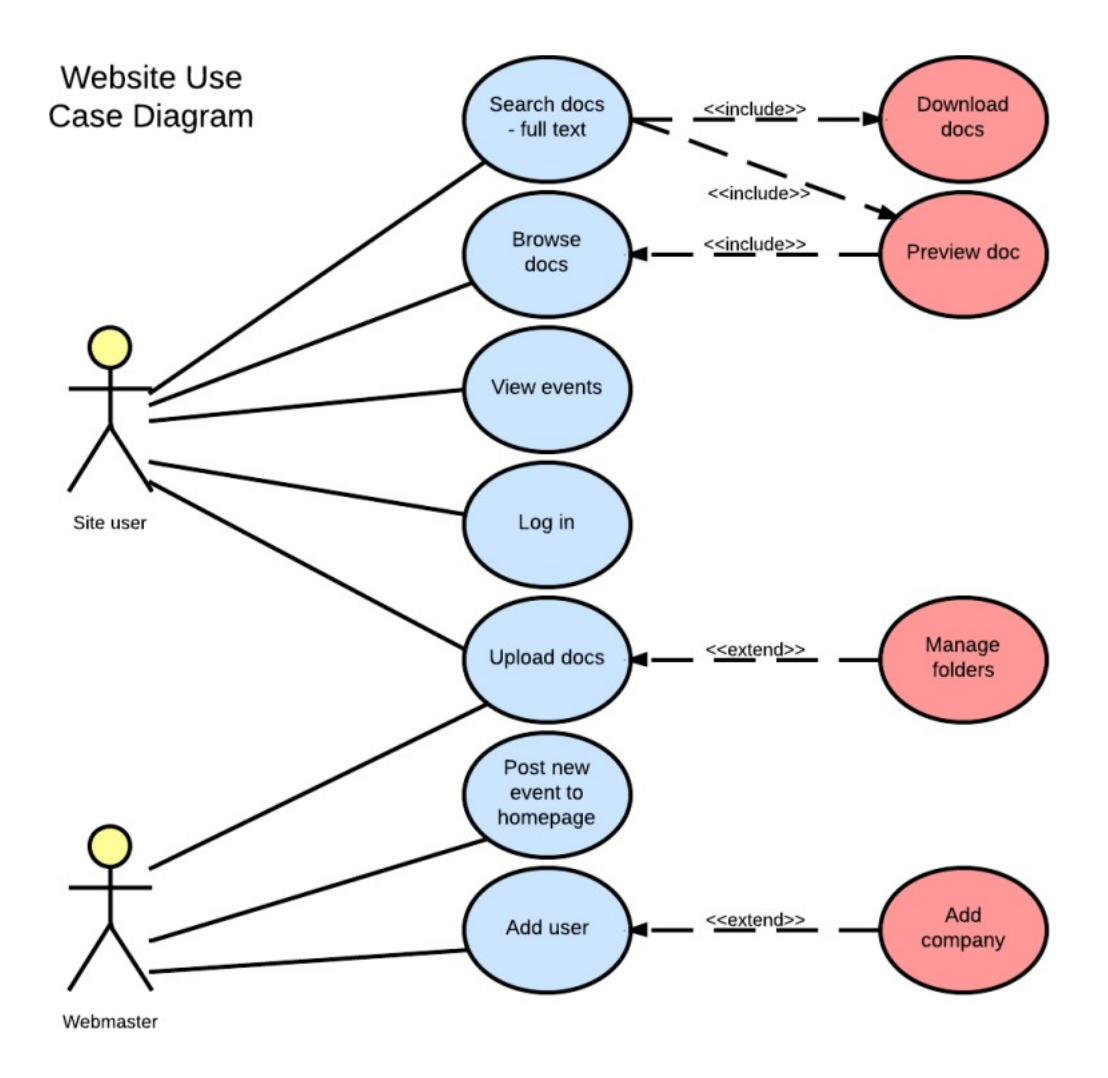

Рисунок 2.1 - Приклад побудови UML для веб – сайту

Позначення діаграми випадків використання є досить простими. Випадки використання: овали горизонтальної форми, які представляють різні способи використання, які може мати користувач.

Актори: фігури, які представляють людей, які насправді використовують випадки використання.

Асоціації: межа між акторами та випадками використання. У складних схемах важливо знати, з якими акторами пов'язані ті чи інші випадки використання.

Межі системи: поле, яке встановлює область видимості системи для використання випадків. Всі випадки використання поза межами коробки будуть розглядатися поза межами цієї системи. Наприклад, Psycho Killer знаходиться поза сферою занять у прикладі бензопили, знайденому нижче.

Пакети: UML форма, яка дозволяє помістити різні елементи в групи.

Для побудови діаграми для сайту була використана безкоштовна версія сервісу lucichart [16] .

Наразі існує величезна кількість сервісів для побудови діаграм перцедентів, основна ідея таких сайтів полягає в тому, що для зручності побудови схем виводиться окрема панель з інструментами для будування. У різних сервісах ця панель різна, але обов'язково присутні основні фігури і блок роботи з текстом (рис. 2.2 і 2.3).

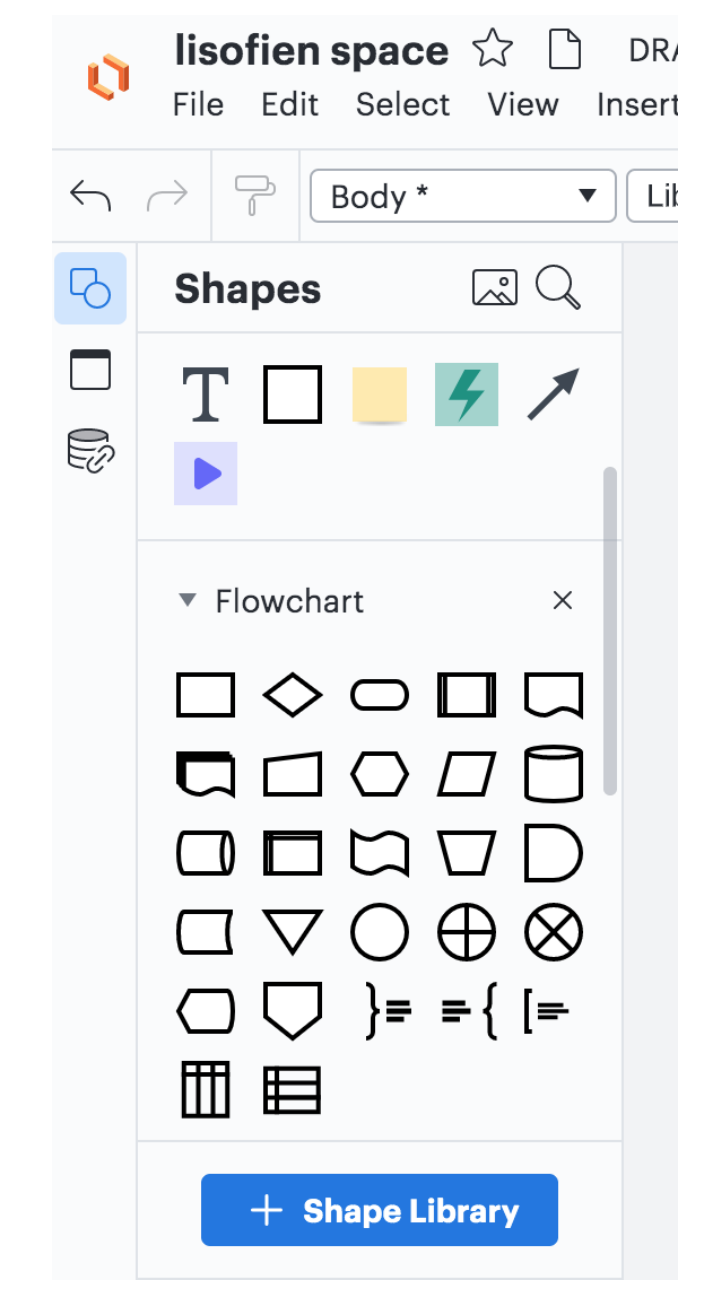

Рисунок 2.2 -Основна робоча панель сервісу lucidchart.com

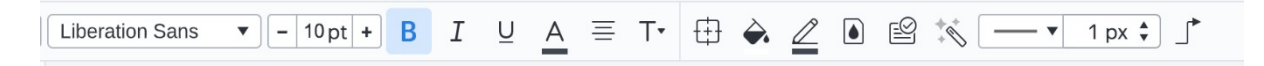

Рисунок 2.3 - Панель для роботи із текстом сервісу lucidchart.com

На етапі проектування сайту у діаграму прецедентів були винесені основні кроки користувача (рис. 2.4), за якими він повинен перейти на сторінку «Контакти» і приєднатися до студії. З головної сторінки туди ведуть три відправних пункти, у той час які зі сторінок «Йога» і «Медитація» по одному.

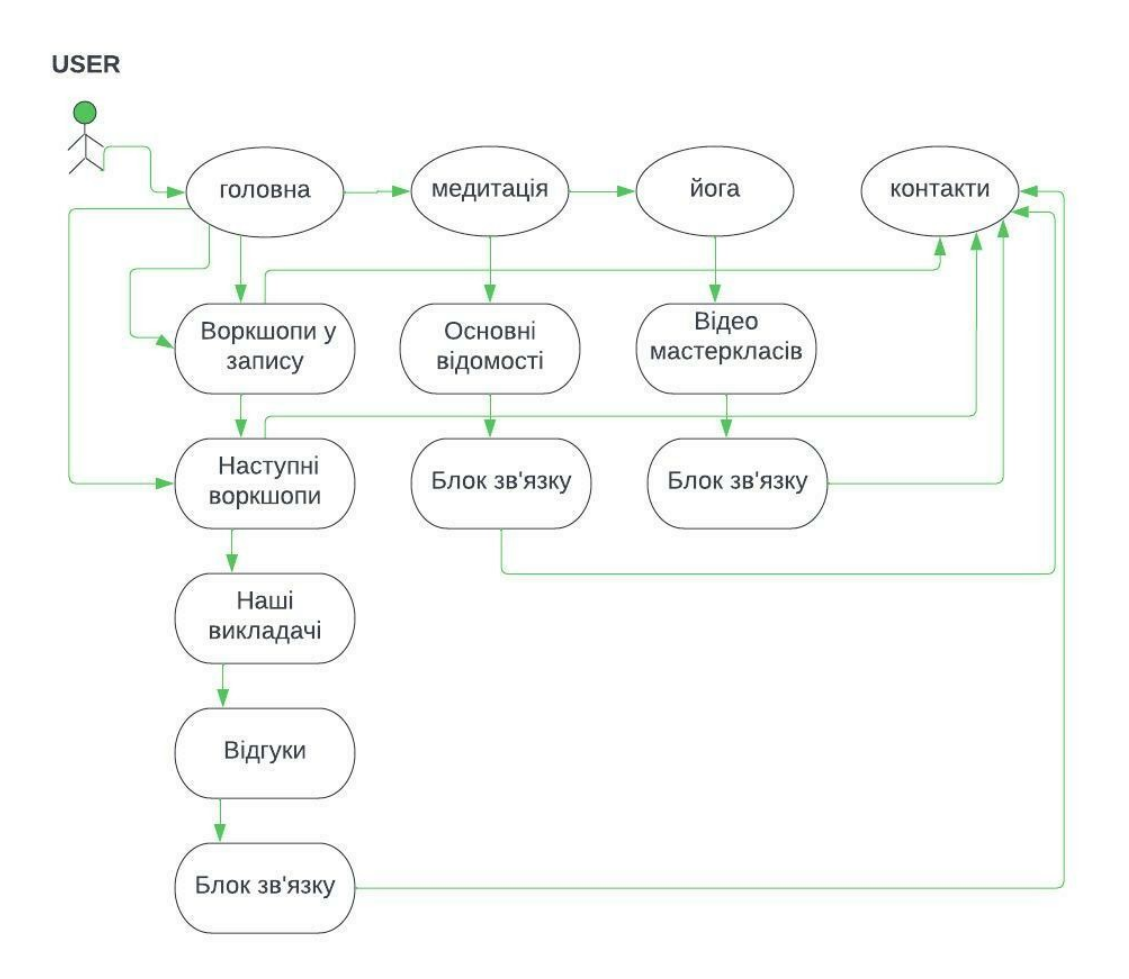

Рисунок 2.4 - Схема прецедентів для сайту lisofien.com, користувач виходить на сторінку "Контакти"

На рисунку 2.5 діаграма показує які блоки сайту має змінювати адмін у процесі оновлення і підтримки сайту через панель адміністратора wordpress.

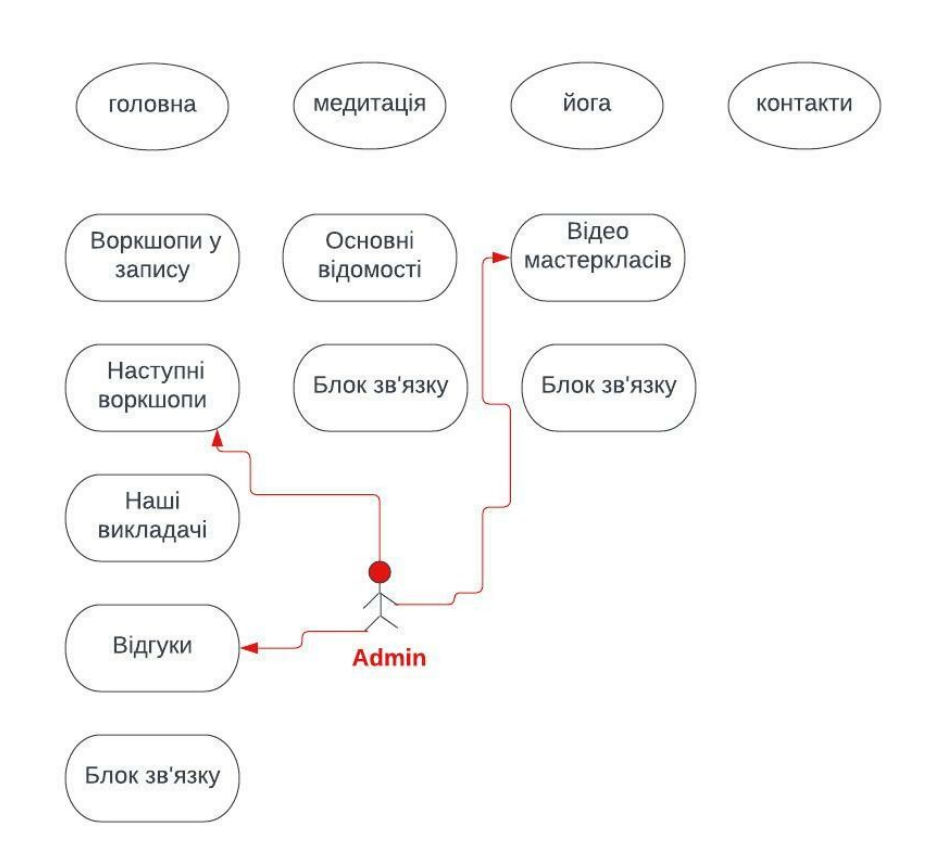

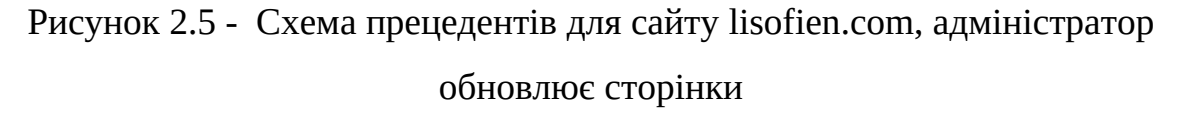

За UML існує можливість описати будь-який процес , який стосується побудови сайту, взаємодії сайту з користувачем, повну схему усього бізнес процесу та ін. .

2.2. Модель внутрішнього сховища даних веб-додатка

База даних створюється кожного разу, коли створюється веб-сайт WordPress. Все, що є на будь-якому веб-сайті WordPress, будь то повідомлення, користувальницький тип повідомлення, сторінки, коментарі і навіть налаштування зберігаються в базі даних. Це як склад інформації. Всі дані розміщуються організовано так, що їх легко знайти. Зображення типового складу можна умовно уявити як ряди і ряди картонних коробок, ці коробки зберігаються на полицях. У базі даних WordPress полиці будуть презентовані як таблиці.

Існує 11 таблиць за замовчуванням на новому веб-сайті WordPress. Кожна таблиця може зберігати тільки конкретні дані. Наприклад, таблиця коментарів wp фіксує всю інформацію, залишену людиною, яка коментує повідомлення, такі як IP-адреса, авторське службове поле коментаря тощо. Зберігання даних в певній таблиці дозволяє швидше і легше їх знайти.

Всього у новому сайті Wordpress існує 11 таблиць:

- wp\_posts ;
- wp\_postmeta;
- wp\_options;
- wp users;
- wp\_usermeta;
- wp\_term\_taxonomy;
- wp\_terms;
- wp\_term\_relationships;
- wp links;
- wp\_comments;
- wp\_commentmeta.

Багато таблиць пов'язані між собою. Одна частина даних може бути пов'язана з іншими даними, наприклад, пост може бути пов'язаний з категоріями та тегами. Таким чином, таблиця, в якій зберігаються повідомлення в блозі, буде мати спільний зв'язок з таблицями, де зберігаються категорії та теги.

На рисунку 2.6 розташована графічна структура бази даних WordPress.

Розглянемо детальніше зміст цієї бази:

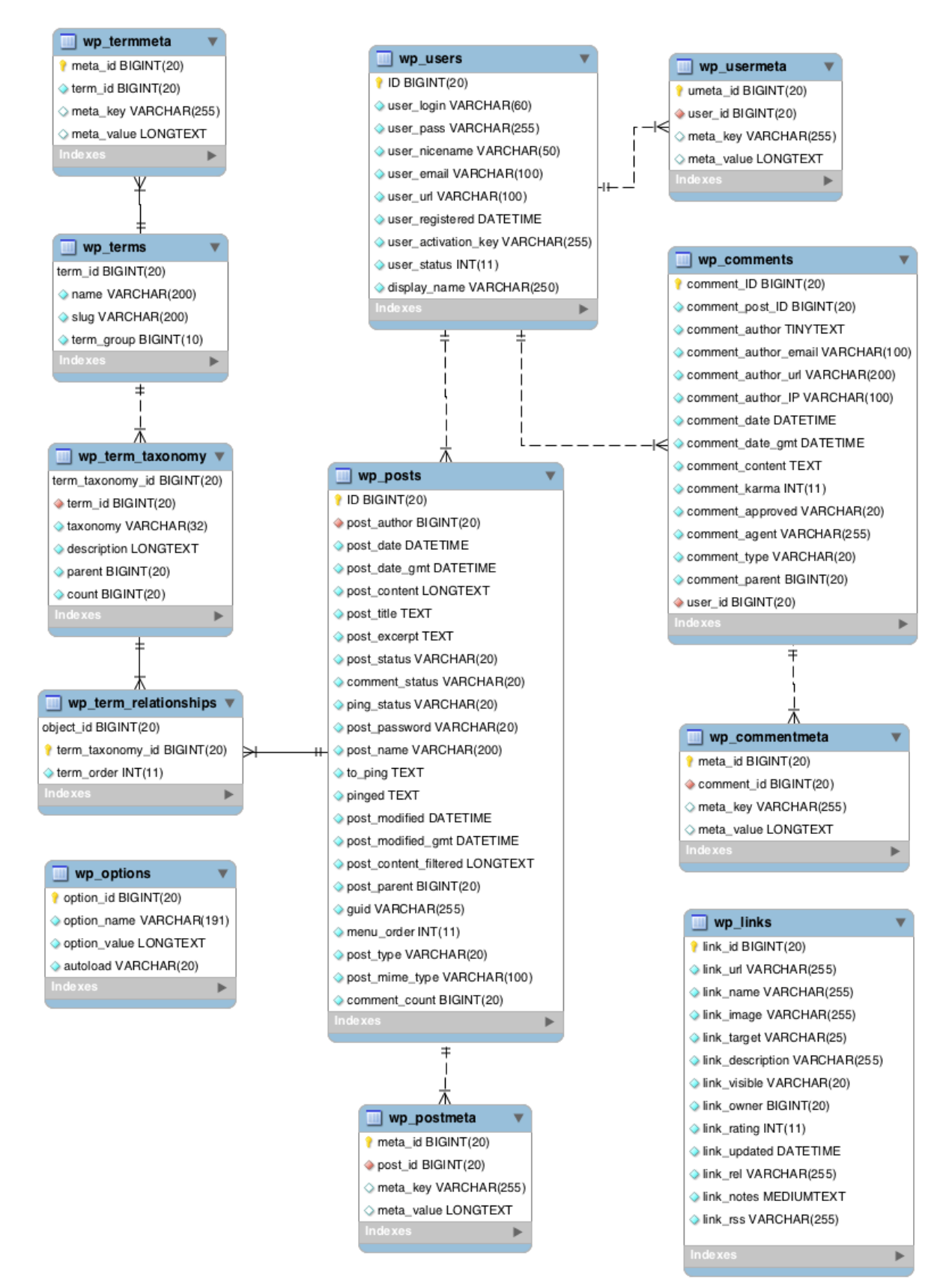

#### Рисунок 2.6 - Структура бази даних Wordpress

1) wp\_posts – це, мабуть, найважливіша таблиця в базі даних WordPress, оскільки типи вмісту з постів і сторінок зберігаються в цій таблиці. Типи вмісту включають текст, зміни, елементи меню, вкладені медіа та будь-які власні елементи;

2) wp\_postmeta - це розширення таблиці wp\_ повідомлень. Він зберігає додаткову інформацію узяту з повідомлень. Деякі додатки зберігають дані у цій таблиці. Плагін соціального обміну MashShare також зберігає кількість конкретних повідомлень у цій таблиці.

У всій базі даних є багато таких таблиць, які дозволяють ядру WordPress або темі або плагіну зберігати додаткову інформацію;

3) wp\_options - таблиця параметрів (інший вид таблиці). Замість того, щоб зберігати вміст веб-сайту, він зберігає налаштування сайту. Ця таблиця зберігає конфігурації сайту, такі як назва сайту, мітка та часовий пояс. Він, як правило, також зберігає налаштування плагінів і тем. На відміну від інших таблиць, wp\_options насправді не поділяє відносини з будь-якими іншими таблицями wordpress;

4) wp\_users – у таблиці wp\_users зберігається список всіх зареєстрованих користувачів вашого сайту WordPress. В результаті він зберігає основну інформацію, таку як ім'я користувача, паролі WordPress, ідентифікатор електронної пошти, ім'я дисплея, час реєстрації тощо;

5) wp\_usermeta – це WordPress , який зберігає додаткову інформацію про користувачів у таблиці wp\_usermeta. Наприклад, прізвище користувача зберігається в таблиці wp\_usermeta, а не в таблиці wp\_users;

6) wp\_terms – це таблиця в якій зберігаються категорії, як для повідомлень і сторінок, так і для тегів для повідомлень. Посилання, пов'язані з категоріями тут також присутні . Таблиця wp\_terms має спільні відносини з wp\_term\_taxonomy та wp\_term\_relationships ;

7) wp\_term\_taxonomy - зберігає описи категорій, тегів і певних посилань, пов'язаних з категоріями;

8) wp\_term\_relationships - таблиця яка допомагає підтримувати відносини між таблицями;

9) wp\_links – це таблиця, в якій розташовані посилання. До декількох років тому блогролли були модними. Blogroll - це список зовнішніх посилань, які з'являються на бічній панелі веб-сайту. У той час, WordPress вважав, що власники сайтів будуть вибирати з розумом при прив'язці до іншого веб-сайту. Але замість цього власники сайтів почали зловживати блогами і, отже, WordPress видалив цю функцію.

10) wp\_comments - як схвалені, так і не схвалені коментарі, залишені на публікаціях і сторінках, зберігаються в цій таблиці. Конкретні дані про автора, такі як ім'я автора, адреса електронної пошти, тип коментаря (будь то простий коментар, pingback або trackback) також зберігаються в цій таблиці.

Крім того, важливо відзначити, що якщо використовується стороння службу коментарів, така як Disqus, коментарі не будуть зберігатися в цій таблиці, вони будуть збережені на власному сервері системи коментування;

11) wp\_commentmeta – це додаткові дані про коментарі, залишені на сайті, такі як повідомлення, пов'язані з коментарем, зберігаються тут.

Це остання таблиця в базі даних WordPress нового веб-сайту. Важливо відзначити, що якщо потрібно перевірити базу даних старого веб-сайту, то обов'язково буде більше 11 таблиць.

Нові таблиці додаються в базу даних для підтримки певних функцій на веб-сайті. Наприклад, Gravity Forms створює власну таблицю бази даних WordPress, коли цей плагін встановлюється на свій веб-сайт. Однак не всі

плагіни додають таблиці до бази даних, багато які використовують вже присутні таблиці.

Також існують мультисайти WordPress, коли встановлюється кілька вебсайтів на одній установці WordPress. Але цікавою частиною є те, що установка буде мати єдину базу даних. Звичайно, буде більше таблиць і різних типів з'єднань між ними. Відразу після налаштування мультисайту буде помітно величезну різницю в тому, як виглядають таблиці баз даних. Стандартна база даних WordPress має 11 таблиць і всі таблиці зберігають вміст одного сайту. Але у випадку, коли існує безліч сайтів WordPress (зазвичай називаються підмножинами), кількість таблиць буде збільшуватися.

База даних є невід'ємною частиною веб-сайту WordPress тому що він зберігає всю інформацію, необхідну для запуску веб-сайту. Для розробників плагінів або сайтів на WordPress необхідно мати знання про те, як працює база даних. Відвідати базу даних і перевірити таблиці можна увійшовши в обліковий запис хостингу WordPress і вибравши phpMyAdmin з панелі cPanel. Але перед цим рекомендується взяти резервну копію, тому що відвідування бази даних є ризикованим, і найменша помилка може зламати сайт. Можна створити резервну копію бази даних вручну, але це трудомістка вправа, для цього рекомендується використання спеціальних плагінів.

#### 2.3 Інструментарій для поетапної побудови сайту

На рисунку 2.7 відображена основна панель Wordpress для побудови сайту. Після реєстрації доменого імені і завантаження Wordpress на хостінг розробляються основні сторінки сайту згідно із наданим технічним завданням. Основна панель Wordpress проста і інтуїтивно зрозуміла. Сторінки на сайті розподіляються на дві основні категорії – записи і сторінки. Категорія «записи» використовується для блогів, так як з самого початку сайти побудовані на

Wordpress були основою саме для блогів. У той час як статичні сторінки надають можливісь будувати lending pages і проекти для невеликих компаній, таких як lisofien.space

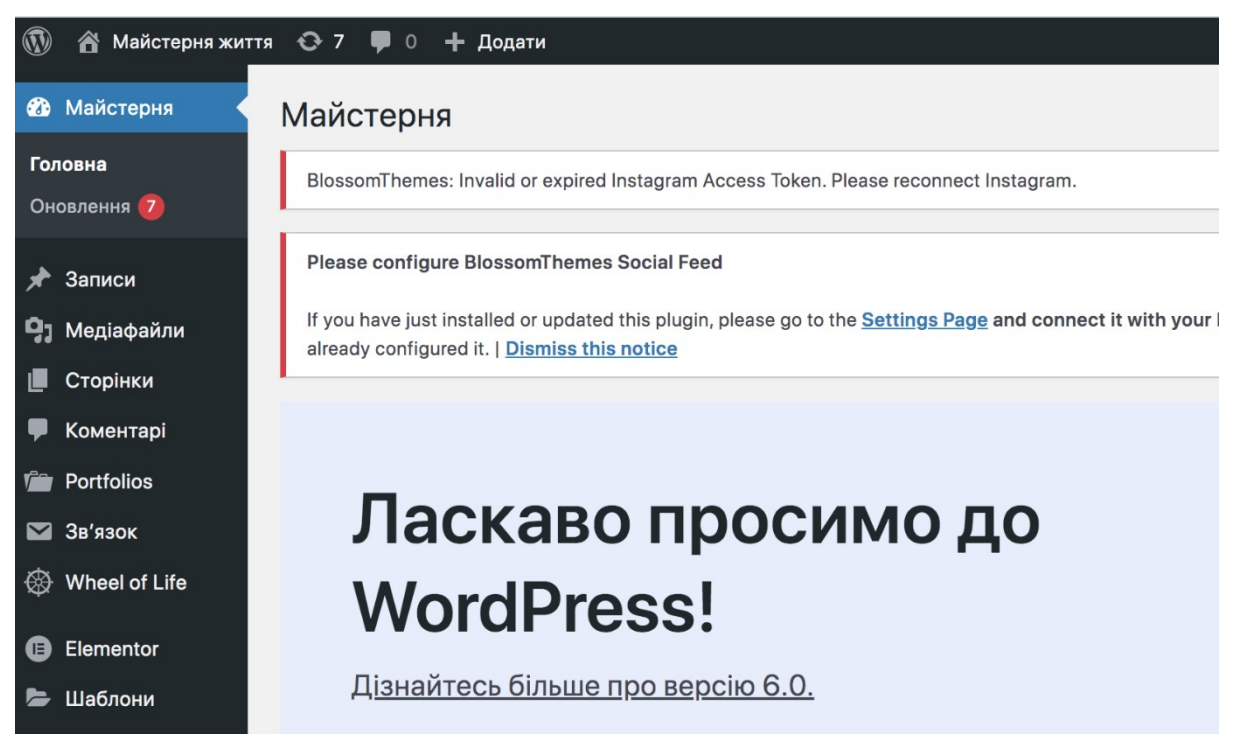

Рисунок 2.7 - Головна адміністративна панель Wordpress

Усі розділи сайту будуються як сторінки з використанням заздалегідь встановленого плагіну Elementor. Список цих сторінок можна побачити якщо зайти у відповідний розділ адміністративної панелі (рис 2.8).

Якщо натиснути на відповідну сторінку (рис 2.9) відразу відкривається панель редактора Elementor, за допомогою якого можна створювати дизайн сторінок будь-якої складності.

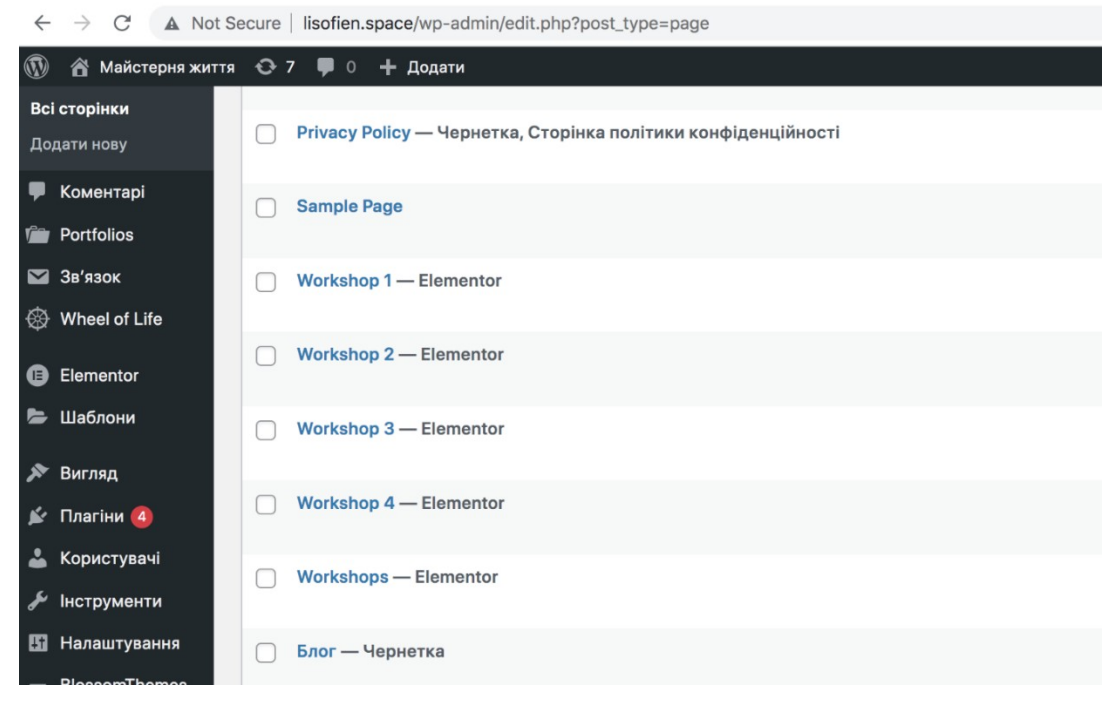

## Рисунок 2.8 - Основний список сторінок сайту lisofien.space

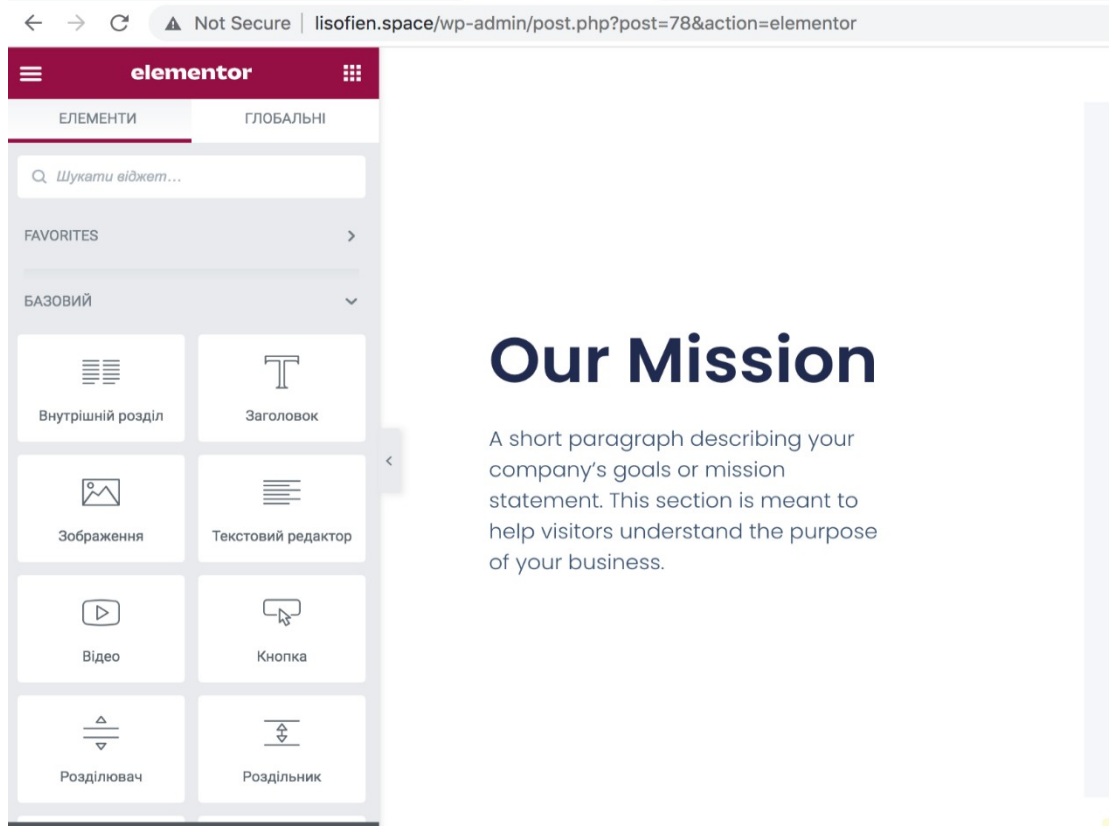

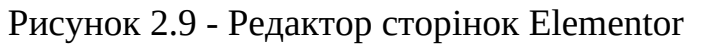

Основного функціоналу для покращення роботи сайту як правило замало. Для цієї мети розробники використовують плагіни, як платні, так і безкоштовні (рис. 2.10) .

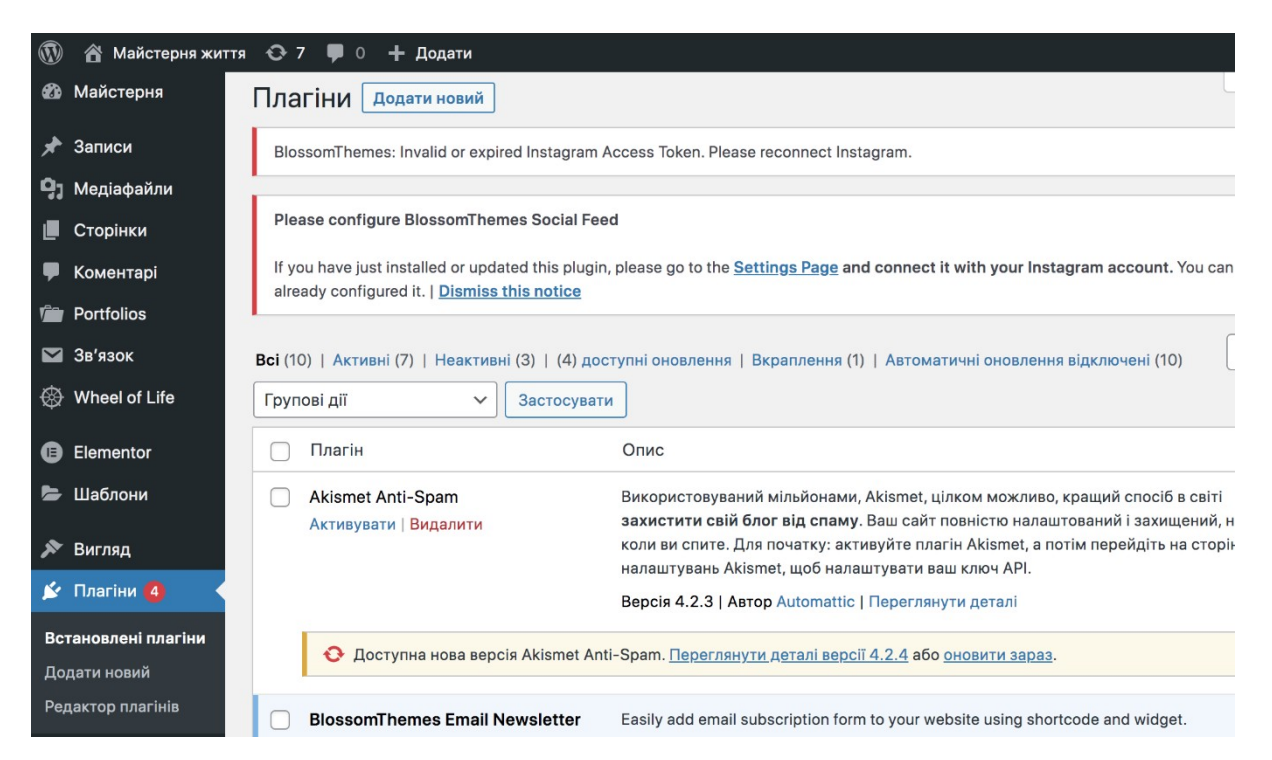

Рисунок 2.10 - Плагіни для сайту у адміністративній панелі Wordpress

Для побудови сайтів на Wordpress використовються різноманітні інструменти які не належать даній платформі і охоплюють багато різних дисциплін веб-розробки. Деякі з них менше, деякі більше, але всі вони призначені для того, щоб зробити розробку веб-сайту з WordPress зручнішою.

Також існують плагіни для веб-браузерів. Інструменти розробників Firefox та Chrome Developer Tools.

Два основних браузера оснащені вбудованими інструментами розробника. Вони дозволяють переглядати та редагувати HTML та CSS будь-якого сайту, налагоджувати JavaScript та багато іншого безпосередньо з вікна браузера. Щоб

отримати доступ до інструментів, треба просто клацнути правою кнопкою миші на елементі будь-якої веб-сторінки і вибрати елемент з меню.

Firebug - це розширення Firefox є улюбленим багатьма дизайнерами та розробниками WordPress. Він має майже ті ж функції, що й інструменти розробника, і дозволяє вносити зміни на будь-яку сторінку. Розширення даного плагіну Codeburner додає довідковий матеріал для HTML і CSS.

MeasureIt - даний плагін дозволяє перевірити, чи насправді елементи на веб-сайті мають однакову відстань, доступний як для Chrome, так і для Firefox.

WordPress Site Manager - постійний вхід і вихід з різних веб-сайтів WordPress може бути проблемою. Дане розширення зберігає дані для входу та надає прямий доступ до головних сторінок усіх сайтів. Крім того, він додає додаткову функціональність до редактора WordPress.

В загалі існують такі інструменти для створення дизайну:

1) Pictura - цей безкоштовний інструмент дозволяє отримати доступ до бази даних зображень Flickr безпосередньо із середовища проектування. Таким чином є можливість знайти зображення за ліцензією та негайно їх використовувати;

2) Font Awesome - це бібліотека піктограм, які показують поширені дії, пов'язані з Інтернетом. Надається можливість безкоштовно завантажити весь стек у вигляді масштабованих векторних іконок і налаштувати їх на свій смак за допомогою CSS;

3)Plain Pattern - цей зручний інструмент дозволяє швидко створювати безшовні шаблони на основі SVG для використання в якості фону для вебсайту. Є можливість вибирати із кількох попередньо встановлених шаблонів або завантажити власний. Інтерфейс надзвичайно інтуїтивно зрозумілий і простий у використанні;

4)Impulse - Бібліотека Impulse JS надає інструменти для створення динамічних фізичних анімацій прямо на веб-сайті. Падіння, підстрибування,

прискорення та уповільнення, можна змусити об'єкти рухатися по екрану за бажанням розробника.

Також розглянемо «Інтегроване середовище розробки» IDE . Зазвичай воно містить принаймні редактор вихідного коду, засоби автоматизації збірки та налагоджувач.

Visual Studio Code - безкоштовна IDE, яка на момент написання цієї роботи являється стандартом у веб-розробці. Підтримується використання будьяких мов програмування, також є зручна інтерграція з системою контролю версій git

WebStorm - пропонує автозавершення коду та виявлення помилок на льоту. Спочатку створений для JavaScript, він також працює для HTML і CSS. Це не безкоштовно, але доступна 30-денна пробна версія.

IntelliJ IDEA - від того ж виробника, що й WebStorm, ця IDE також більше орієнтована на JavaScript та різні середовища Java. Проте в той же час він також пропонує безліч інструментів розробника для тих, хто працює з HTML, CSS і PHP. Додаток платний, але є можливість протестувати його безкоштовно протягом 30 днів.

Synchi - IDE всередині WordPress, плагін надає підсвічування синтаксису, автозавершення та інші потужні функції розробки прямо в серверній частині WordPress. Використовується в плагіні, темі та текстовому редакторі WordPress, а також у текстових віджетах.

Блокнот++ - для більш невимушеного кодування Notepad++ — чудовий і безкоштовний редактор вихідного коду. Він має чудове підсвічування синтаксису, автозавершення тощо. Це один із інструментів розробки WordPress, який я використовую майже щодня.

Duo - це менеджер пакетів, який допомагає організувати та писати код для інтерфейсу. Він дозволяє витягувати JavaScript, HTML і CSS з різних джерел (включаючи GitHub) для швидкого підтвердження концепції, а також більших веб-додатків.

Віртуальні сервери XAMPP дозволяють розгорнути Wordpress на локальному комп'ютері.

Частина AMPP XAMPP означає «Apache, MySQL, PHP, Perl». Додаток дозволяє створити автономний сервер на вашому комп'ютері для розробки за межами реального сайту. Не потрібно підключатися до Інтернету. Альтернативами є WampServer (для Windows) і MAMP для Mac.

InstantWP - для швидкого тесту плагіну та/або теми InstantWP забезпечує встановлення WordPress за лічені хвилини. Зручно запускати таку програму, щоб створити тимчасовий сайт розробки.

Застосовуються такі ресурси коду , як Guidelines CSS та GenerateWP. Guidelines CSS - підтримує Гаррі Робертс, архітектор інтерфейсу з Великобританії, надає поради щодо того, як правильно кодувати керований і масштабований CSS. Чудовий матеріал як для початківців, так і для просунутих розробників. Ресурс безкоштовний, але пожертвування вітаються.

GenerateWP - для того щоб згенерувати код для будь-якого елементу Wordpress, треба вибрати один із інструментів, створити потрібний елемент WordPress, заповніти форму, а потім скопіювати і вставити код на свій сайт;

Препроцесори допомагають прискорити процес розробки шляхом оптимізації розмітки CSS. Вони дозволяють записати його як програмування, включаючи змінні та функції, які потім збираються в коректний CSS.

SASS (Syntactically Awesome Style Sheets) є першим у списку. Він сумісний з усіма версіями CSS і існує вже більше восьми років.

LESS схожий на SASS. Це дозволяє змінним, міксинам, функціям оптимізувати процес кодування. Він може бути використаний в браузері, через командний рядок, і з купою сторонніх додатків (таких як WebStorm).

 При виникненні будь-яких помилок можуть допомогти інструменти для налагодження сайту.

Debug Bar - при установці на WordPress цього плагіну додаэться меню налагодження до панелі адміністратора, яка показує запит, кеш та іншу інформацію для налагодження. WordPress.org займається розробкою цього плагіну, тому якість додатка на висоті. Однак, він не був оновлений протягом декількох місяців.

Theme Check - цей додаток перевіряє тему інструментами автоматичного тестування які WordPress.org використовує для подання тем. Це дозволяє переконатися, що все належить до останніх практик і стандартів, перш ніж передати код в репозиторій WordPress.

З безліччю браузерів і пристроїв, доступних сьогодні, веб-сайт повинен працювати в багатьох середовищах. Оскільки ніхто не може очікувати, що дизайнери та розробники матимуть апаратне забезпечення для кожного окремого випадку використання, інструменти тестування, які можуть діяти як емулятори.

Edge Inspect - продукт від Adobe, який дозволяє переглядати сайт одночасно на декількох пристроях. Бездротове підключення декількох пристроїв iOS і Android до комп'ютера, побачити результати зміни коду в режимі реального часу, і захопити скріншоти з будь-якого підключеного пристрою. Цей інструмент безкоштовний з ідентифікатором Adobe

Ghostlab - надає можливість перевіряти свій веб-сайт на робочому столі та мобільних пристроях одночасно з синхронізованим переглядом. Він також здійснює налагодження JavaScript і CSS і компілює SASS, Jade і Typescript.

Browserstack - перевірка кросбраузерності, яка проходить дуже швидко із цим зручним інструментом. Сайт перевіряється через 700 + браузерів і комбінацій пристроїв, включаючи телефони і планшети. Доступна безкоштовна пробна версія.

#### РОЗДІЛ 3

## РЕАЛІЗАЦІЯ WEB-САЙТУ ДЛЯ СТУДІЇ ЙОГИ

#### 3.1 Встановлення необхідних плагінів

Не дивлячись на те, що основна платформа Wordpress має широкі можливості, для ефективної роботи сайту знадобитися інструменти, які допоможуть зв'язатися з широкою аудиторією і захистити веб-сайт від загальних загроз.

Плагіни допомагають розширити функціональність системи, доповнюють і поширюють можливості адміністрування. Існують як платні, так і безкоштовні плагіни, вибір версії залежіть від мети адміністратора сайту.

У данному розділі представлені плагіни, які встановлювалися на сайт lisofien.space для покращення його роботи і подальшого просування у мережі.

Yoast SEO - цей зручний інструмент допомагає оптимізувати контент на основі ключових слів, додавати зручні для SEO заголовки та заповнювати метаописи для сторінок та повідомлень. Крім того, він поставляється з відмінною функцією аналізу читабельності, пропонуючи практичні поради щодо поліпшення сторінок сайту.

Jetpack - є універсальним плагіном, який є обов'язковим для будь-якого власника веб-сайту. Він поставляється з різними функціями безпеки, такими як спам і захист від шкідливих програм, резервне копіювання та журнали активності. Jetpack також надає додаткові переваги SEO з вбудованою аналітикою веб-сайтів та інтеграцією в соціальні мережі. Це дозволяє додавати кнопки спільного доступу до повідомлень для найпопулярніших мереж. Крім того, він поставляється з різними інструментами налаштування, що дає більше гнучкості у дизайні блогу.

SEO Optimized Images - плагін \*\*SEO Optimized Images\*\* дозволяє динамічно встановлювати SEO-атрибути alt і title до зображень, що дозволяє покращити пошукову оптимізацію сайту.

WP Rocket - повільний веб-сайт може легко відрадити відвідувачів, тому доречно використовувати плагіни кешування. WP Rocket створює кешовані копії сайту, таким чином сервер не повинен робити всю важку роботу. Крім того, він буде попередньо завантажувати кеш, щоб пошукові системи могли відразу індексувати сайт. На додаток, WP Rocket також може стискати статичні файли та оптимізувати код сайту. Це полегшує завантаження зображень, що ще більше підвищує швидкість завантаження сторінки.

Optimole - може допомогти стиснути медіа-файли, роблячи величезну різницю в продуктивності сайту. Крім оптимізації нових зображень, Optimole також може стискати наявні файли JPEG та PNG. Крім того, це дозволяє ліниво завантажувати і перезаряджає ваш сайт з мережею доставки контенту CloudFront (CDN) для додаткової швидкості.

MonsterInsights - після того, як сайт починає працювати є сенс контролювати, звідки приходить аудиторія і як вона використовує сайт. Плагін, такий як MonsterInsights, дозволяє інтегрувати сайт з Google Analytics, не торкаючись коду. Цей потужний плагін дає доступ до всіх необхідних метрик і звітів в режимі реального часу, які можна переглядати безпосередньо в панелі інструментів WordPress. Також є можливість виміряти інші корисні дані, такі як завантаження та клацання.

Smash Balloon - дозволяє підключити кілька облікових записів Instagram, об'єднати їх в одну стрічку або розділити їх на окремі. Є можливість налаштувати кожний пост та включити кнопку «Завантажити більше», щоб зображення не сповільнювали сайт. Крім того, даний плагін може інтегрувати свої канали на Facebook, Twitter та Youtube.

Встановлення і налаштування плагіну на прикладі Jetpack . Панель для встановлення плагінів в системі проста і зручна (рис. 3.1). Плагін знаходиться простим пошуком і миттєво встановлюється . Для того, щоб плагін працював необхідно створити обліковий запис на сайті wordpress.com. В основній панелі налаштувань доступні як платні, так і безкоштовні функції. Для сайту lisofien space обрано безкоштовний модуль boost, який дозволяє значно прискорити швидкість завантаження сайту(3.2).

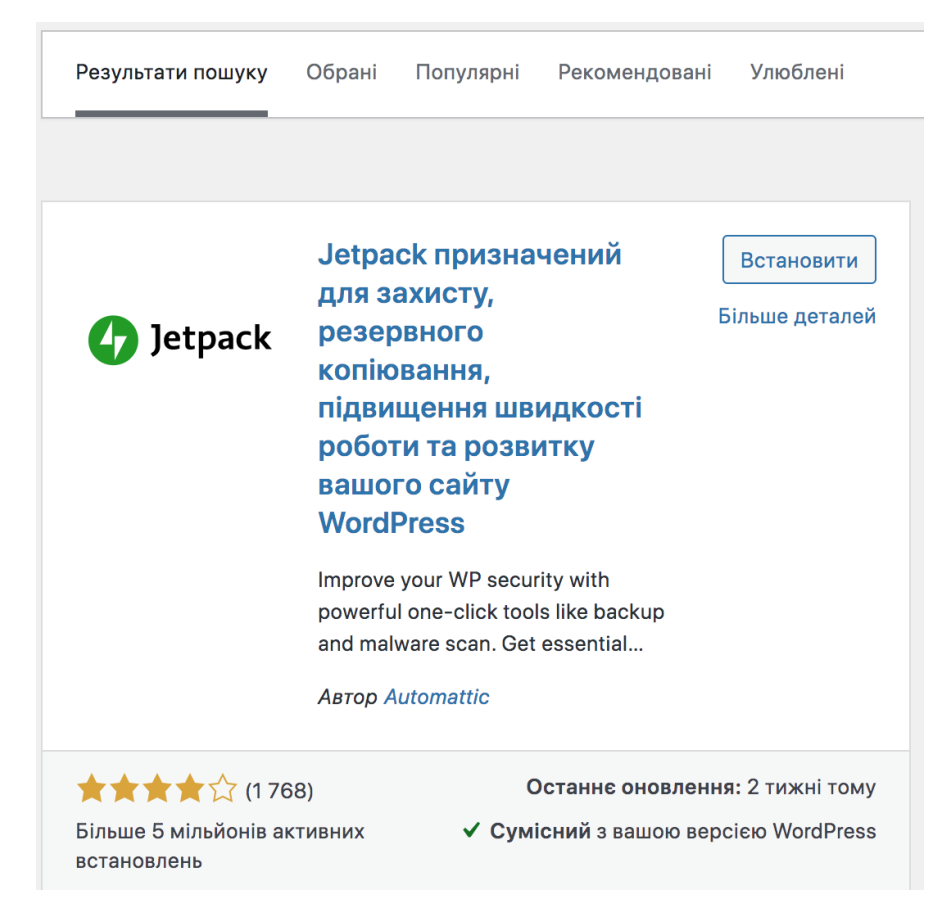

Рисунок 3.1 - Встановлення плагіну Jetpack на платформу Wordpress

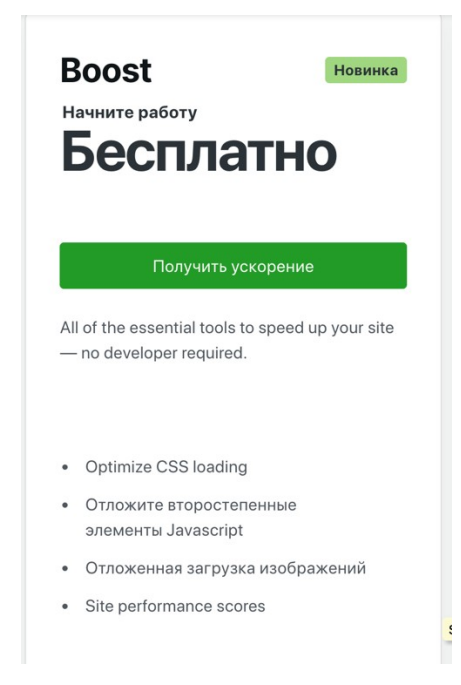

Рисунок 3.2 - Прискорення роботи сайту за допомогою безкоштовного модулю boost

Встановленні плагіни дозволяють оптимізувати роботу системи і прискорити швидкість завантаження сайту, для майбутнього просування в мережі.

3.2 Способи налаштування основної теми Wordpress

Щоб налаштувати тему WordPress, існує багато способів і їх альтернатив Одними з найпоширеніших методів є:

1) налаштування WordPress за замовчуванням;

2) налаштування за допомогою кодів;

3) налаштування теми WordPress за допомогою інструмента для створення сторінок.

Налаштування теми WordPress за допомогою інструмента налаштування WordPress за замовчуванням. За замовчуванням WordPress має вбудовану

функцію налаштування теми, яка допомагає адміністраторам певною мірою налаштувати веб-сайт.

Але, перш ніж перейти до налаштування тем необхідно спочатку створити дочірню тему і вносити зміни тільки в ній. Це найкращий спосіб додати власні коди або фрагменти і уникнути їх стирання. Дочірній файл теми має точно такі ж функції, як батьківська тема, але WordPress читає файл archive.php з дочірньої теми, а не батьківської теми..

Панель налаштування теми знаходиться за адресою в адміністративній панелі: Вигляд > Теми > Виберіть тему > Встановити > Налаштувати (рис. 3.3).

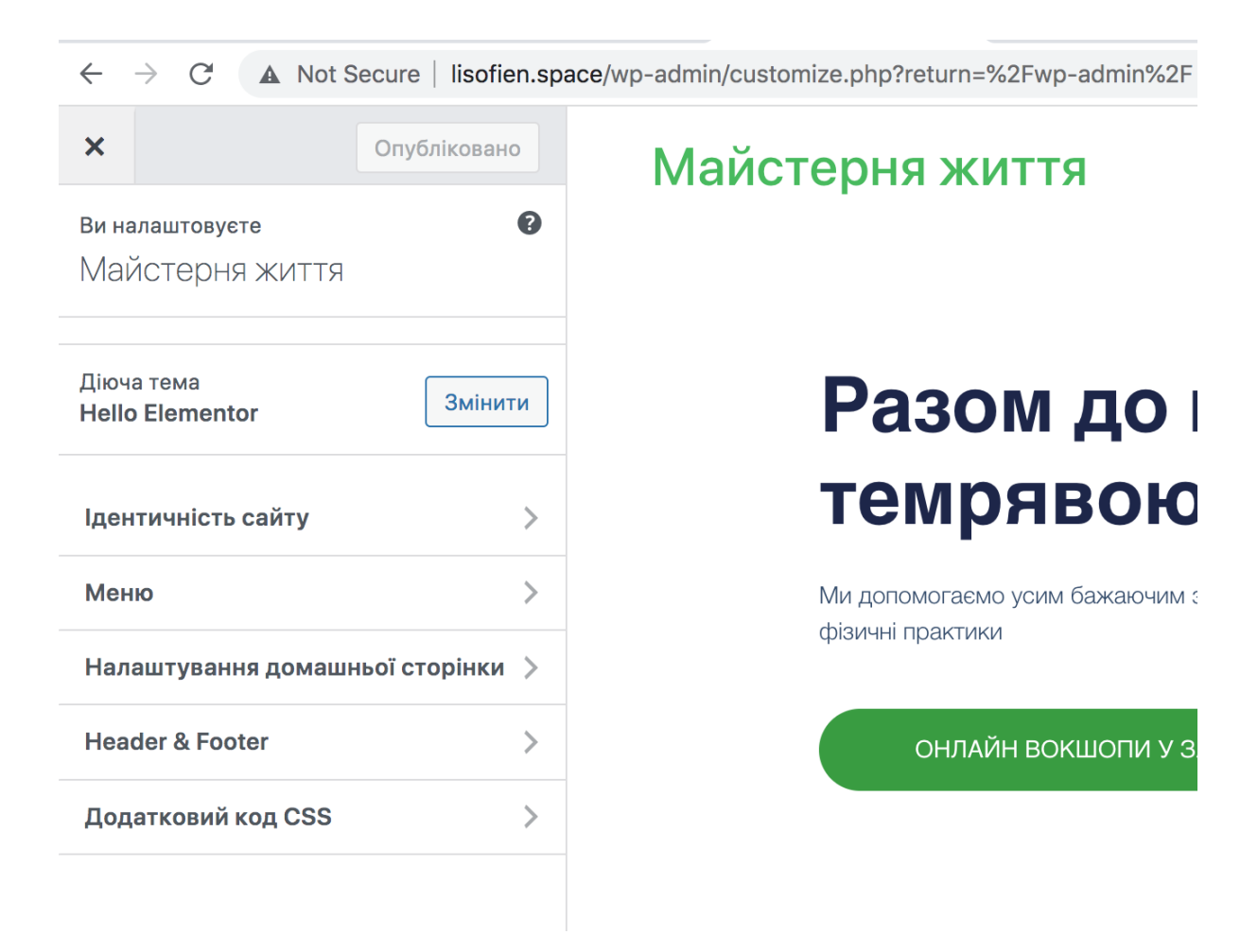

Рисунок 3.3 - Налаштування теми WordPress за допомогою інструмента налаштування WordPress за замовчуванням

Загальні функції, які можна налаштувати в темі WordPress за допомогою інструмента налаштування:

- налаштувати ідентичність сайту. Додати логотип, іконки та назву вебсайту. Це допомагає просувати та створювати бренд з Tagline, що показує девіз веб-сайту. Якщо перейти на панель ідентифікації сайту і натиснути на неї, то відкриються різні варіанти налаштувань Після завершення налаштування слід натиснути кнопку «Опублікувати», щоб зберегти зміни;
- налаштувати кольори сайту. Деякі преміальні теми не дозволяють своїм користувачам налаштовувати кольори, якщо вони не платять за цю функцію. Але якщо тема дозволяє, то можна їх легко знайти, вибрати і змінити;
- додати меню. Залежно від теми, яка встановлена, існує можливість налаштувати та додати навігаційні меню на веб-сайт. Для цього потрібно зайти на панель налаштування WordPress і вибрати опцію меню. Потім перейти на цю вкладку, щоб змінити або додати нові меню;
- налаштувати додаткові опції, що залежать від теми. Є багато інших налаштувань, доступних залежно від теми, яка використовується. Після внесення змін слід натиснути кнопку «Опублікувати», щоб зберегти налаштування;
- налаштувати header і footer сайту. У верхній частині сайту header як правило розташоване меню або якась корисна інформація, у нижній footer також може розташовуватися меню і контактна інформація.

WordPress надає інструменти налаштування разом з темами, які забезпечують широку область для налаштувань параметрів. Однак WordPress також надає можливість використовувати інструменти та плагіни, які мають зручний інтерфейс користувача і допомагають легко будувати веб-сайт.

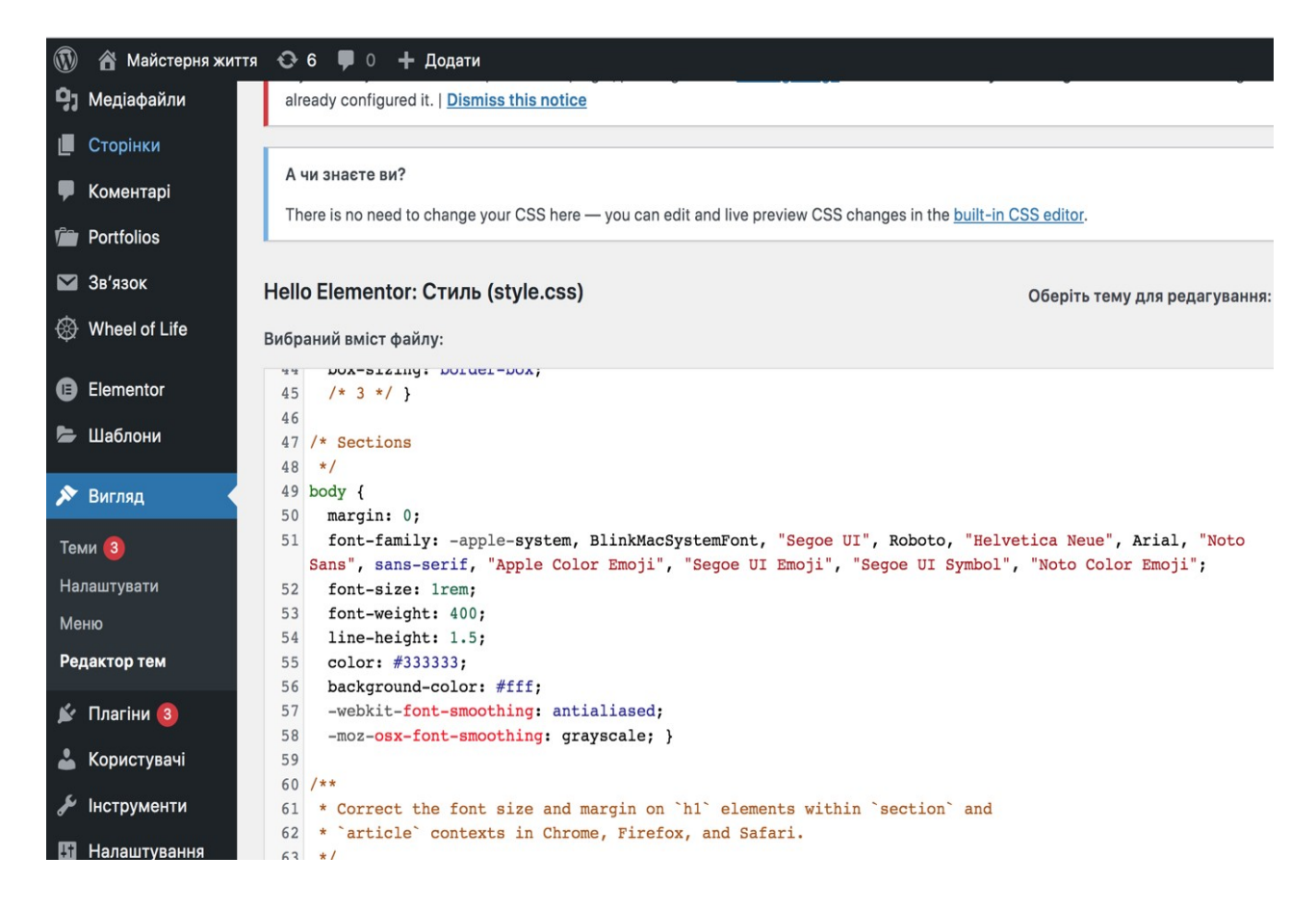

Рисунок 3.4 – Редактор тем Wordpress

Щоб полегшити налаштування теми WordPress, існують різні типи плагінів або інструментів, доступних безкоштовно в каталозі WordPress, їх можна безпосередньо встановити і почати редагування веб-сайту WordPress. Ці інструменти/плагіни зазвичай називаються конструкторами сторінок, з їх допомогою можна легко створити професійний веб-сайт.

Ці конструктори сторінок настільки зручні, що дозволять побачити ефекти або зміни, які зроблено в режимі реального часу. Не потрібно зберігати ці зміни і натискати кнопку попереднього перегляду знову і знову для того щоб бачити як сайт буде відображатися на екрані.

Elementor є одним з найпопулярніших і широко використовуваних конструкторів сторінок. Він набирає популярність завдяки простому інтерфейсу

користувача, великій кількості параметрів налаштування, підтримці Addon та функції перетягування.

У розділі Зовнішній вигляд панелі інструментів є посилання «Редактор тем» під фоновою опцією який дає можливість налаштувати тему Wordpress за допомогою кодів. Якщо його відкрити, натиснувши на посилання, то можна побачити сторінку з усіма кодами теми (рис. 3.5). Таким чином у Wordpress надається доступ як до style.css і functions.php, як і до будь-якого іншого файлу теми і в самому редакторі можна вносити будь-які зміни в уже існуючу тему.

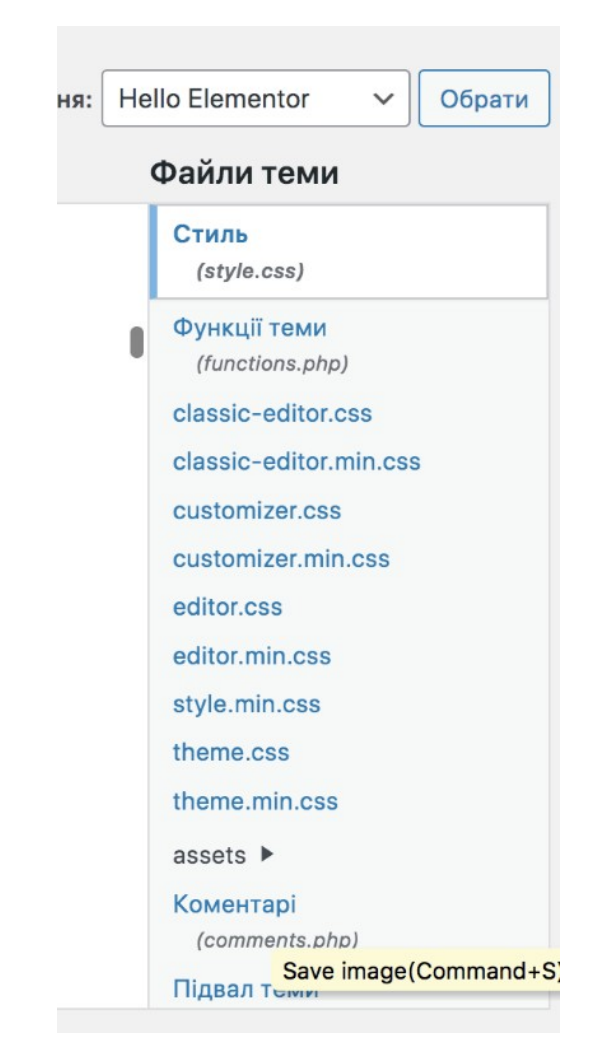

Рисунок 3.5 – Редактор теми Wordpress, панель файлів css

Альтернативним способом, за допомогою якого можна налаштувати тему WordPress, редагуючи коди, є використання FTP-клієнта. Використовуючи клієнт File Transfer Protocol, можна завантажувати всі файли теми з веб-сервера на свій комп'ютер. Перш за все, потрібно підключити FTP-клієнт (File Zilla) до веб-сервера, отримати доступ до файлів теми, завантажити їх, внести в них деякі зміни і завантажити те ж саме через FTP-клієнт.

Для того щоб редагувати елементи сайту за допомогою кодів зручно користуватися вбудованим в браузер інструментом "Developer tools" Користуючись Developer tools можна легко побачити, який елемент сайту наразі потребує зміни (Рис. 3.6) і в якому файлі css ці зміни потрібно внести (Рис 3.7).

Крім того є можливість подивиться як змінюється зовнішній вигляд сайту при зміні деяких елементів css файлу

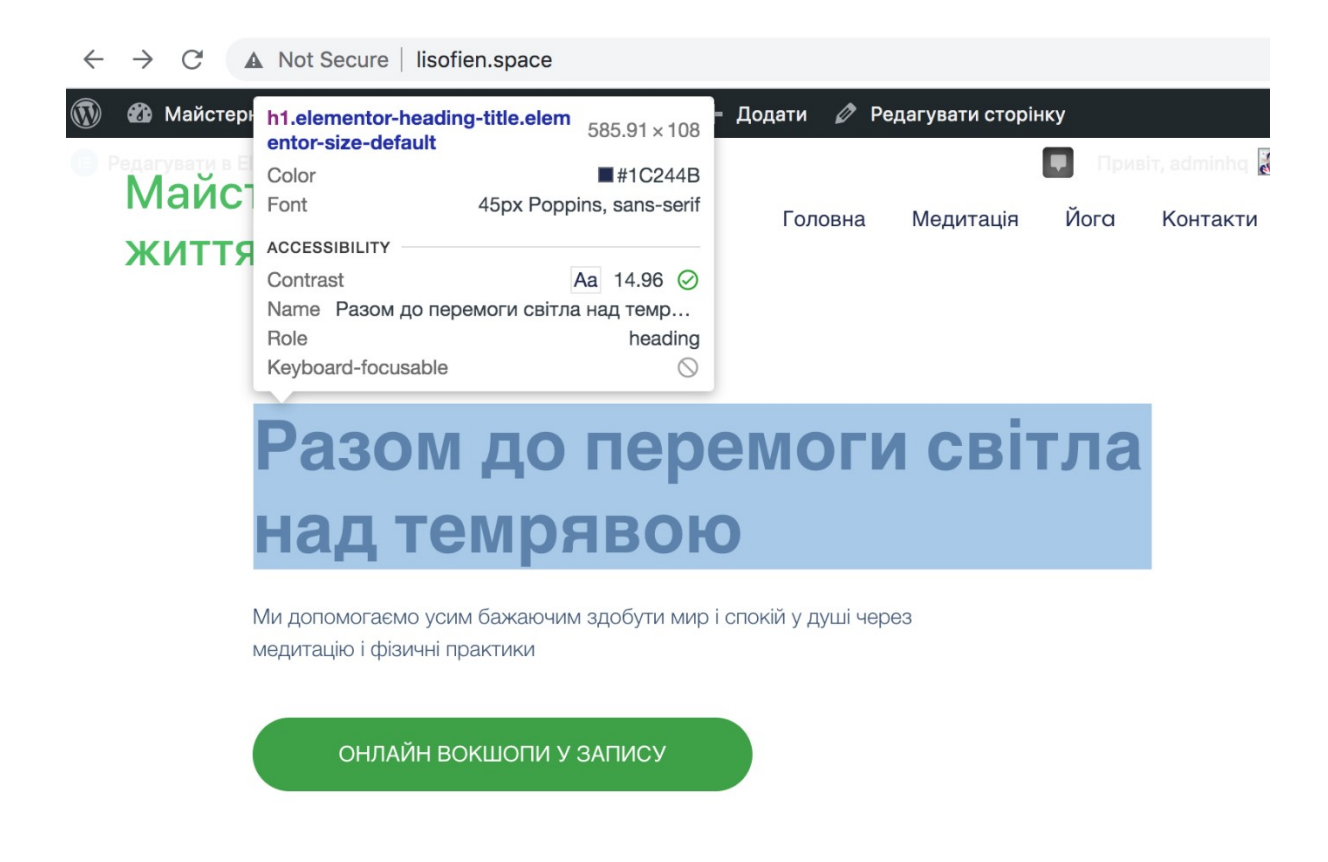

Рисунок – 3.6 Інспектування елементів за допомогою inspect element

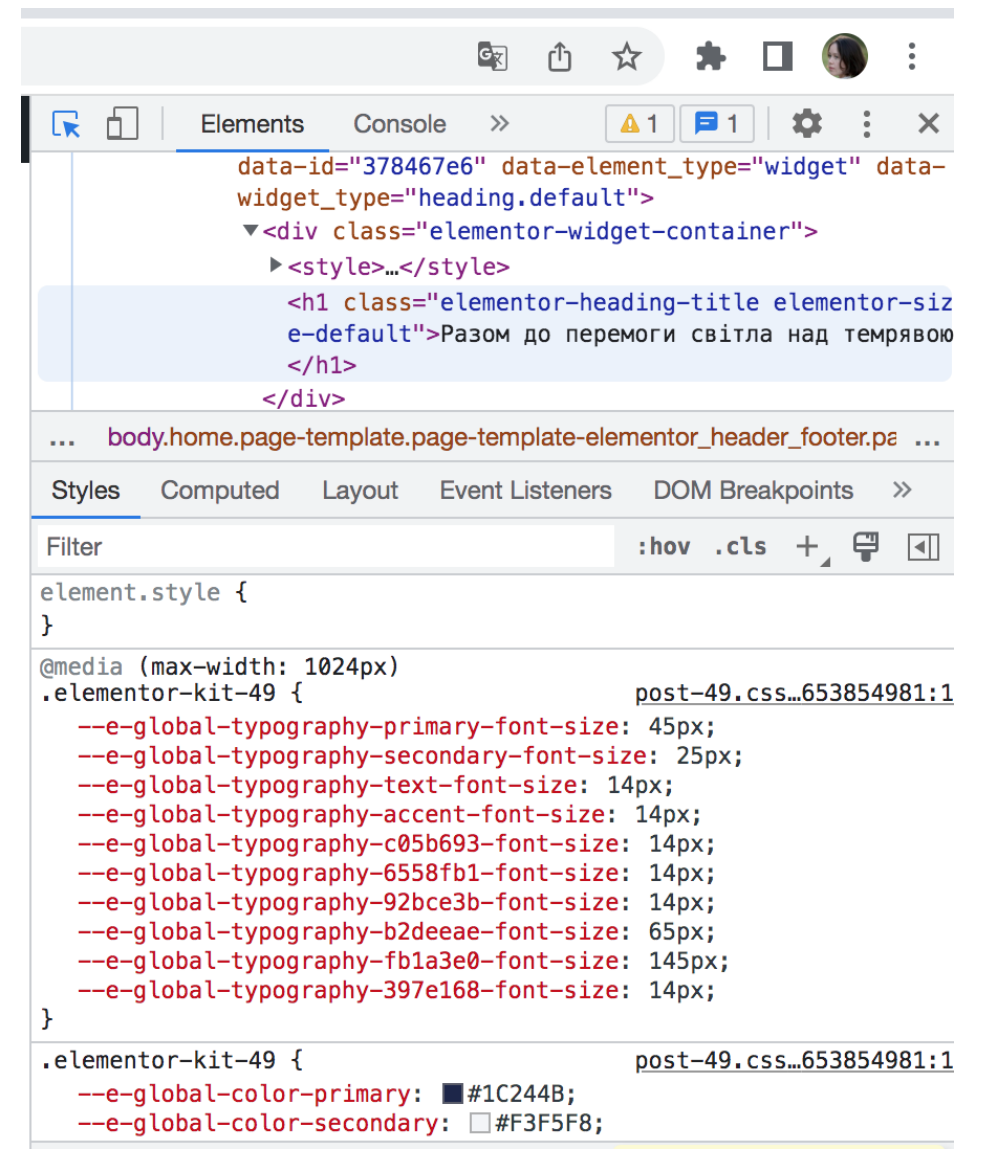

Рисунок 3.7 – Розташування елементів в панелі Developer tools

Вибір способу редагування залежить від мети , яка поставлена веброзробнику або адміністратору. Вбудований редактор і конструктори тем вважаються більш зручними , а редагування за допомогою кодів більш гнучким .

3.3 Пошукове просування сайту

SEO (пошукова оптимізація) - це процес збільшення вільного, органічного трафіку сайту шляхом підвищення рейтингу та видимості в пошукових системах, таких як Google. Контент, який було оптимізовано швидше за все, з'явиться у верхній частині списку для конкретних запитів у пошукових сайтах.

Коли веб-сайт та контент WordPress оптимізується під пошукові запити він з великою ймовірністю досягне людей, які активно шукають інформацію про послуги та продукти, пов'язані із сайтом. Це робиться органічно, тобто немає потреби платите Google або інші пошукові системі, щоб розмістити свій вміст у верхній частині сторінки результатів.

Створення органічного, рейтингового контенту також вигідно, тому що веб-сайт та інформація здаються більш надійними для відвідувачів (проти платної реклами, розташованої у верхній частині пошукового сайту). Поліпшення власного SEO - це простий і ефективний спосіб збільшити трафік і помітність сайту, а також кількість потенційних клієнтів, конверсій та ін. .

Кроки, що вже виконані або у стадії виконання для поліпшення пошукової оптимізації сайту lisofien.space:

– вибір надійного хостинг-провайдера. Слід переконатися, що сайт розміщено з надійним провайдером - швидкість сайту, час безперебійної роботи та безпека - це всі ключові причини, які необхідно ретельно продумати;

Швидкість завантаження сайту безпосередньо впливає на SEO продуктивність, і як повільний час роботи, так і вразливості безпеки можуть призвести до проблем з якістю сайту.

Для сайту lisofien.space обрано українського провайдера hostiq.ua [18] відомого високою якістю послуг і цілодобовою підтримкою користувачів;

– вибір домену. Чи буде домен мати вигляд https://domain.com або https://www.domain.com не має впливу на SEO, але потрібно переконатися, що сайт доступний лише на одній із цих адрес, оскільки вони вважаються різними URL-адресами для Google. Інша версія домену буде перенаправлена на бажаний домен. Якщо запускається новий веб-сайт, можна вибрати будь-який варіант, але якщо замінюєте вже існуючий сайт, слід обов'язково використовувати ту ж версію, яка вже використовувалася якийсь час. Також слід переконатися, що встановлено SSL сертифікат і сайт може використовувати HTTPS. На даному етапі проекту даний сертифікат тільки планується, але він обов'язково буде впроваджений перед запуском сайту у мережу. Також буде обрано домен https://www.lisofien.space як повна адреса ресурса;

– перевірка параметрів видимості сайту. WordPress дає можливість «відволікати пошукові системи від індексації» сайту, що по суті означає, що він не буде ранжуватися. Це зазвичай використовується розробниками в той час як сайт знаходиться в розробці, щоб зупинити його від індексації в той час як сторінки і зміст не завершені (Рис 3.8).

![](_page_56_Figure_2.jpeg)

Рисунок 3.8 – Прапорець видимості пошукової системи для WordPress SEO

Якщо поле «Видимість для пошукових систем» позначено, потрібно його вимкнути;

– SEO Friendly Permalinks. WordPress дає ряд різних варіантів того, як структуровані URL-адреси, і слід переконатися, що використовується найбільш зручний для SEO варіант. За замовчуванням WordPress використовує такі URLадреси: https://domain.com/?p=123. Ці URL-адреси що не є зручними для пошукових систем, так як немає абсолютно ніякого способу ідентифікувати, що

сторінка буде відкриватися за цією URL-адресою. Тому слід вибрати власну структуру URL за адресою: Налаштування > Постійні посилання (Рис 3.9);

![](_page_57_Picture_63.jpeg)

Рисунок 3.9 – Налаштування permalinks в панелі адміністратора

– дослідження і використання ключових слів. Без дослідження ключових слів неможливо знати по яким пошуковим запитам терміни буде відображатися сайт у пошуковій системі. Насправді, дослідження ключових слів повинно враховуватися на початку будь-якого SEO-проекту і використовуватися для планування контенту сайту і оптимізації на сторінках.

Для пошуку ключових слів для сайту використовувався безкоштовний інструмент bukvarix.com [17];

– вибір і встановлення спеціального SEO плагіну. Спеціальні SEO плагіни, такі як Yoast SEO, All In One SEO Pack, і SmartCrawl Pro пропонують функції, які допомагають побудувати XML карти сайту, реалізувати теги і категорії, оптимізувати назви і вміст з використанням ключових фраз і ключових слів і мають ще багато необхідних для просування функцій. На сайті lisofien.space для поліпшення встановлено плагін Yoast SEO (Рис 3.10);

![](_page_58_Picture_39.jpeg)

Рисунок 3.10 – Налаштування плагіну Yoast SEO в адміністративній панелі

– використання SSL, або Secure Sockets Layer - стандартна технологія безпеки, яка управляє зашифрованим зв'язком між сервером і браузером. SSL це те, як інформація, яка поширюється між веб-сайтом та відвідувачами, залишається безпечною. Наприклад, якщо хтось завершує форму замовлення і перераховує всю інформацію про свою кредитну картку, SSL - це те, як підприємства забезпечують, що ця інформація не перехоплюється. SSL покращує SEO, оскільки пошукові системи, такі як Google, шукають «безпечні та зашифровані» з'єднання при визначенні рейтингу веб-сайту. Отже, якби було два однакових сайти, але один мав SSL, а один не мав, Google більш імовірно буде ранжирувати сайт з SSL. SSL сертифікат для проекту lisofien.com

планується придбати на сайті хостінгу проекту, де відразу даються інструкції по його установці;

– оптимізація зображень. Для того, щоб пошукова система краще знаходила сайт слід оптимізувати всі зображення, що на ньому розташовані. Пошукові системи читають Image-Alt-Text, які є описами зображень, щоб оцінити сайт і визначити, чи мають зображення інформацію, яку шукають користувачі. Найпростіший спосіб додати зображення-Alt-Text до зображень це плагін SEO, наприклад SEO Optimized Images. Якщо використовується редактор сторінок Elementor, то в така функція вбудована в список pro-функцій редактора. Слід ввести свій опис в розділі "Alt text'. Коли до зображення додається Alt- Text, і опис у кілька слів довжиною, слід використовувати тире, щоб розділити слова. Це говорить пошуковим системам, що в описі картинки існує кілька різних слів.

Наприклад, якщо зображення описується як «Йога в парку і медитація на свіжому повітрі » Image-Alt-Text іповинен виглядати приблизно так: «Йога-впарку-і-медитація-на-свіжому-повітрі», а не «Йогавпаркуімедитаціянасвіжомуповітрі» або «Йогавпарку\_імедитація\_насвіжомуповітрі.» Якщо цей запис зробити саме так, WordPress прочитає його як одне слово.

#### ВИСНОВКИ

Веб сайт став обов'язковим на сьогоднішньому ринку. Він часто буде першим місцем, де потенційні клієнти дізнаються про компанію. Клієнти використовують Інтернет, щоб приймати рішення про послуги і дізнатися більше про бізнес. Хороший сайт легко знайти в пошукових системах, він також повинен бути візуально привабливим і в ньому є можнливість легко орієнтуватися. Відвідувачі повинні бути в змозі знайти те, що вони шукають без багаторазового прокручування або клацання.

Сайт може допомогти залучити новий бізнес, відстежити данні про вебвідвідувачів, що також може допомогти краще зрозуміти ринок.

Також сайт цементує бренд компанії. Це відмінне місце, щоб пояснити клієнтам, чому компанія існує, чим відрізняєтеся від конкурентів і як можете дати їм те, що їм потрібно.

Сучасний сайт також потребує мобільної версії. Є велика вірогідність, що клієнти будуть шукати вас на мобільному пристрої, а не на робочому столі. Крім того, пошукові системи ранжують сайти вище, якщо у них є мобільна версія.

Даний проект виконано за технічним завданням заказника, де пріоритетними були:

- сучасний привабливий дизайн;
- проста і зрозуміла навігація по сайту;
- наявність сторінки з відеозаписами;
- просте реалізація адміністративної частини;
- наявність мобільної версії і версії для планшеті.

Результат виконання роботи – запущений в мережі сайт йога – струдії «Майстерня життя» повністю налаштований і готовий для просування в мережі. Сайт встановлено на окремому домені і хостингу і повістю сумісний з любими сучасними пристроями.

#### ПЕРЕЛІК ВИКОРИСТАНИХ ДЖЕРЕЛ

1. Горнаков С.Г. Осваиваем популярне системы управления сайтом (CMS). – Москва: ДМК Пресс, 2009. – 336 с.

2. Сергеев А.Н. Создание сайтов на основе WordPress. СПб.: Лань, 2015. — 128 с.

3. Дино Эспозито Разработка современных веб-приложений: анализ предметных областей и технологий. - М.: Вильямс, 2017.- 464 с.

4. Евдокимов Н., Лебединский И. Раскрутка веб-сайту: практическое руководство. – Киев: Диалектика, 2010. – 288 с.

5. Костерин В.В., Бунова Е.В., Богатенков С.А. Разработка сайтов и webприложений Учебное пособие. — Челябинск: Издательский центр ЮУрГУ,  $2016. - 110$  с.

6. Shreves R., Jung J.B. WordPress 3 Cookbook Packt, 2011. - 328 p.

7. SEO: Поисковая оптимизация от А до Я - Средний уровень (2011-04-21) Интернет-издание, 2011. - 339 с.

8. Канин Д.М. Веб-технологии и современные средства разработки. – Воронеж: УЦ ВГТУ, Softline Academy, 2010. – 144 с.

9. Естель Вейль CSS. Полный справочник. Визуальное форматирование веб-страниц / Естель Вейль, Ерік Мейер.: Пер. с англ. – М.: Вильямс, 2016. – 1088 с.

10. Дакетт Д. HTML и CSS. Разработка и дизайн веб-сайтов /Д. Дакетт.: Пер. с. англ. – Киев: Диалектика, 2019. – 480 с.

11. Алексеев А.П. Введение в Web-дизайн: учебное пособие. - М.: СОЛОН-ПРЕСС, 2008.

12. Мартынов Алексей. WordPress. Блог с нуля. Руководство от А до Я Интернет-издание, 2015. - 116 с.

13. Ratnayake R.N. WordPress Web Application Development - Packt Publishing, 2015. - 430p.

14. Корпоративные порталы. Анализ, выбор продукта, практика внедрений. – Enterprise Portals: Все о корпоративных порталах. – [Электронный ресурс]. – URL: http://www.enterprise-portals.ru/ index.php.

15. Sabin-Wilson Lisa. WordPress for Dummies 8th Edition. — Wiley, 2017.  $-435$  p.

16. Lucidchart — інтелектуальна програма для створення діаграм. – [Електроний ресурс]. – URL: [https :// www. lucidchart. com](https://www.lucidchart.com/)

17. Підбір ключових слів з великої бази пошукових запитів – [Електроний ресурс]. – URL:<https://www.bukvarix.com/>

18. Компанія, що надає хостинг – [Електроний ресурс]. — URL: [https://hostiq.ua](https://hostiq.ua/)